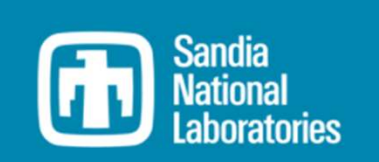

## WEC-Sim Training Course

## Online Training Materials

PRESENTED BY

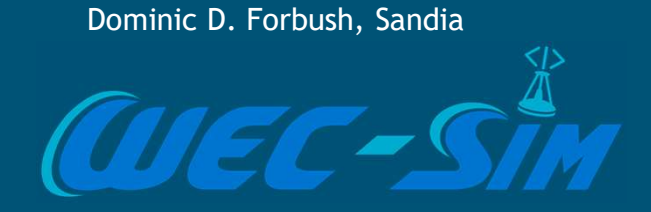

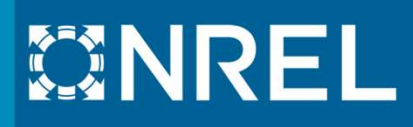

# Code Structure

## WEC-Sim Directory Structure

WEC-Sim **source code** consists of:

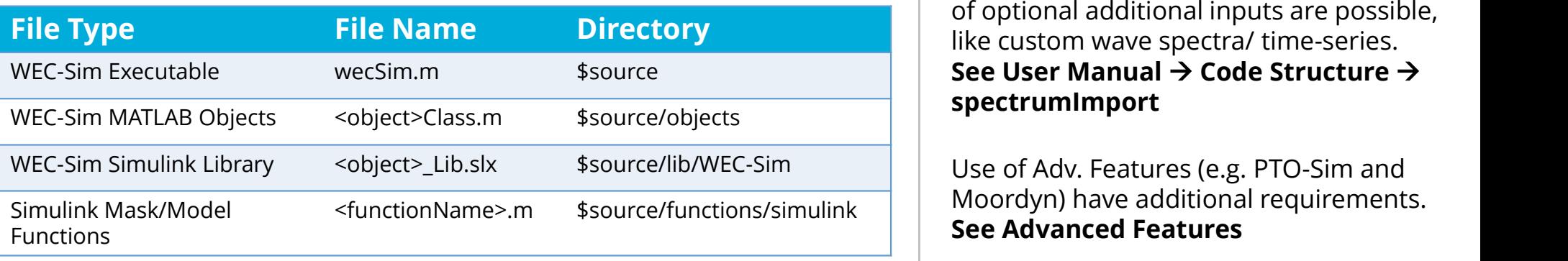

\*These are required inputs, but a number of optional additional inputs are possible, like custom wave spectra/ time-series. See User Manual  $\rightarrow$  Code Structure  $\rightarrow$ spectrumImport

Moordyn) have additional requirements. See Advanced Features

#### WEC-Sim **model files**\* consist of:

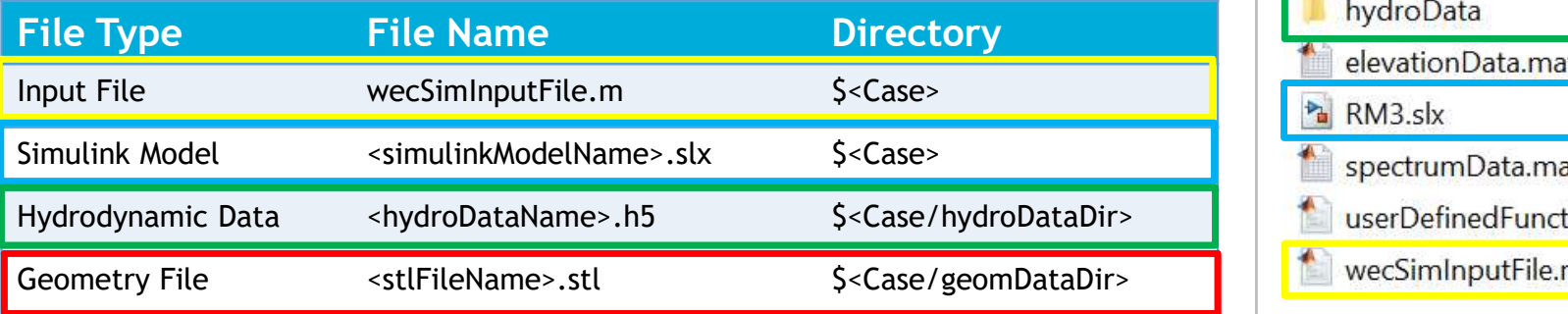

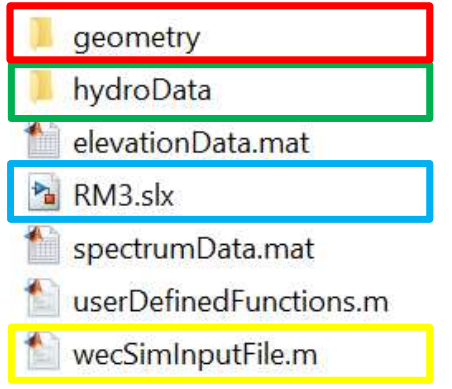

# WEC-Sim Source Code

## WEC-Sim Source Code

#### WEC-Sim **source code** consists of:

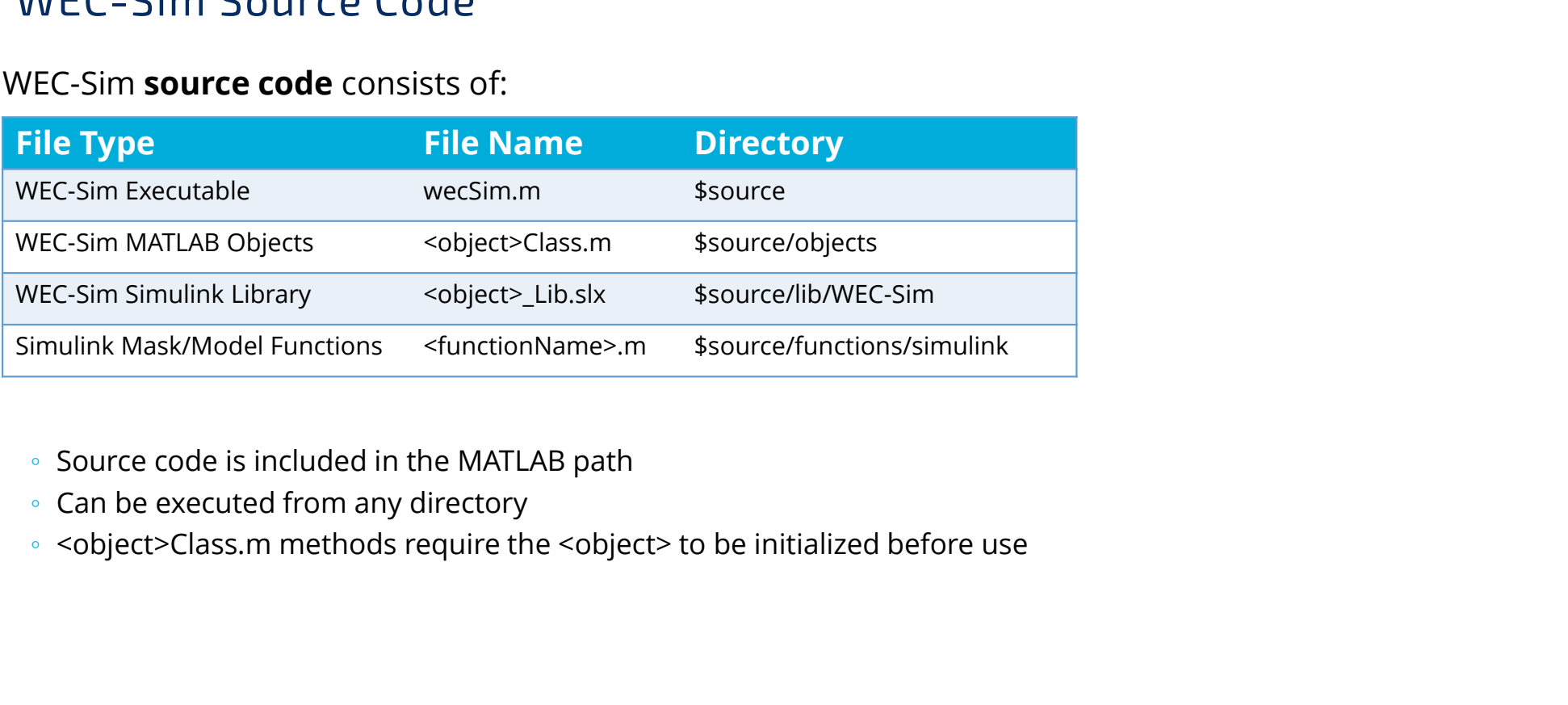

- Source code is included in the MATLAB path
- Can be executed from any directory
- 

## WEC-Sim Executable

#### WEC-Sim/source/wecSim.m

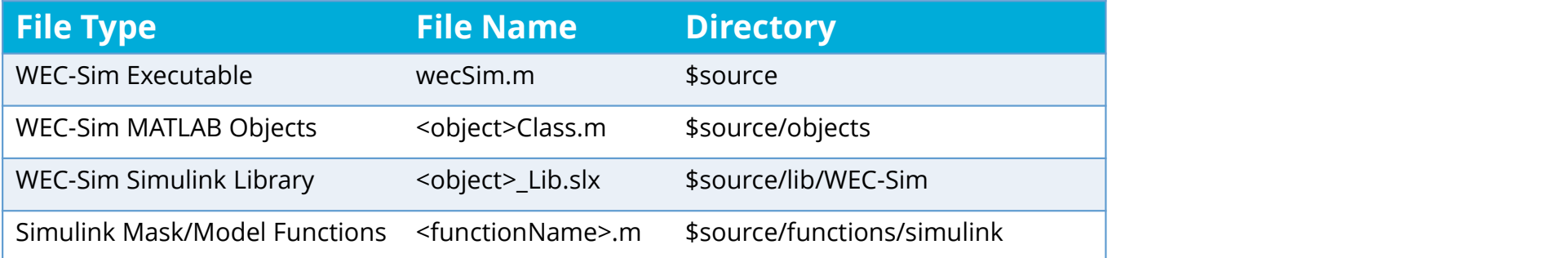

## Running **wecSim.m**

- clears needed variables: this will delete unsaved outputs from previous runs
- Calls initializeWecSim.m, which reads wecSimInputFile.m and:
	- performs preprocessing calculations in each of the classes
	- selects and initializes variant subsystems in the Simulink model
- runs the time-domain simulation of the Simulink model

### View wecSim.m and initializeWecSim.m from MATLAB Command Window >>edit <filename>

\* See Training Materials  $\rightarrow$  Theory and Workflow for detailed walkthrough

#### WEC-Sim/source/objects/

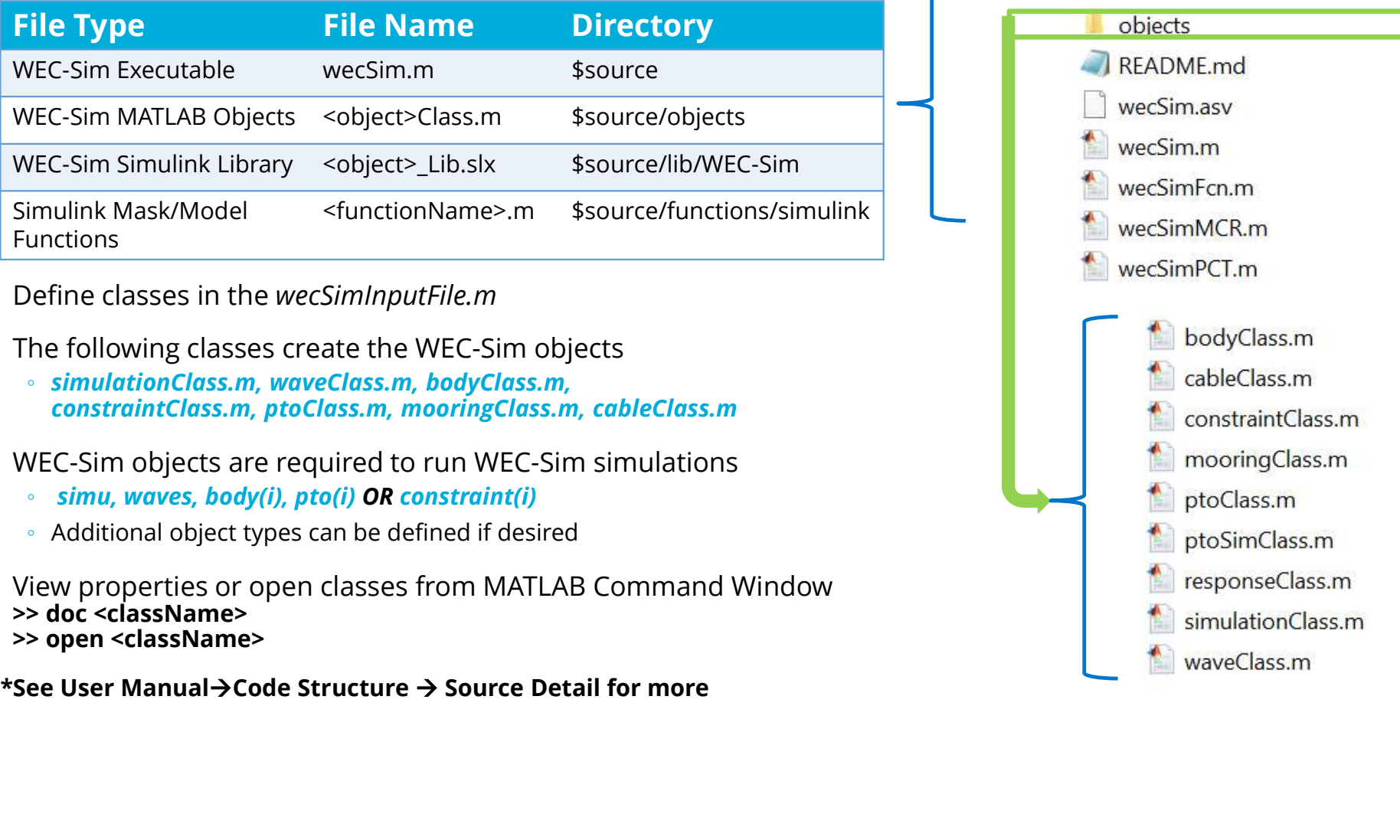

Define classes in the wecSimInputFile.m

The following classes create the WEC-Sim objects

◦ simulationClass.m, waveClass.m, bodyClass.m, constraintClass.m, ptoClass.m, mooringClass.m, cableClass.m

WEC-Sim objects are required to run WEC-Sim simulations

- simu, waves, body(i), pto(i) OR constraint(i)
- Additional object types can be defined if desired

View properties or open classes from MATLAB Command Window **Command Window** >> doc <className> >> open <className>

#### WEC-Sim/source

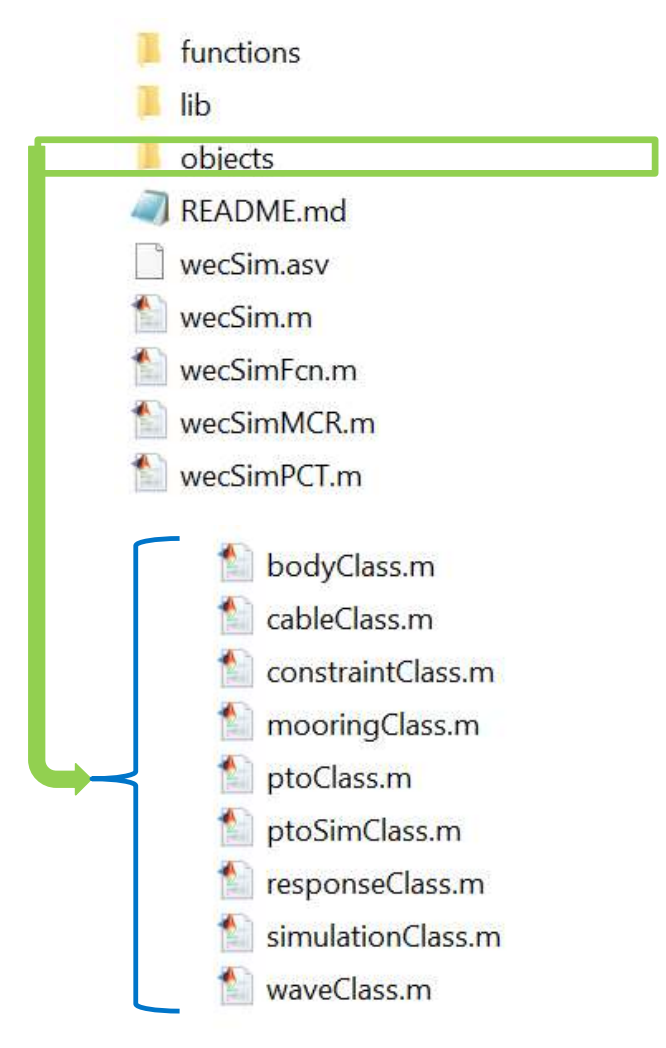

## WEC-Sim Library Blocks

#### WEC-Sim/source/lib/

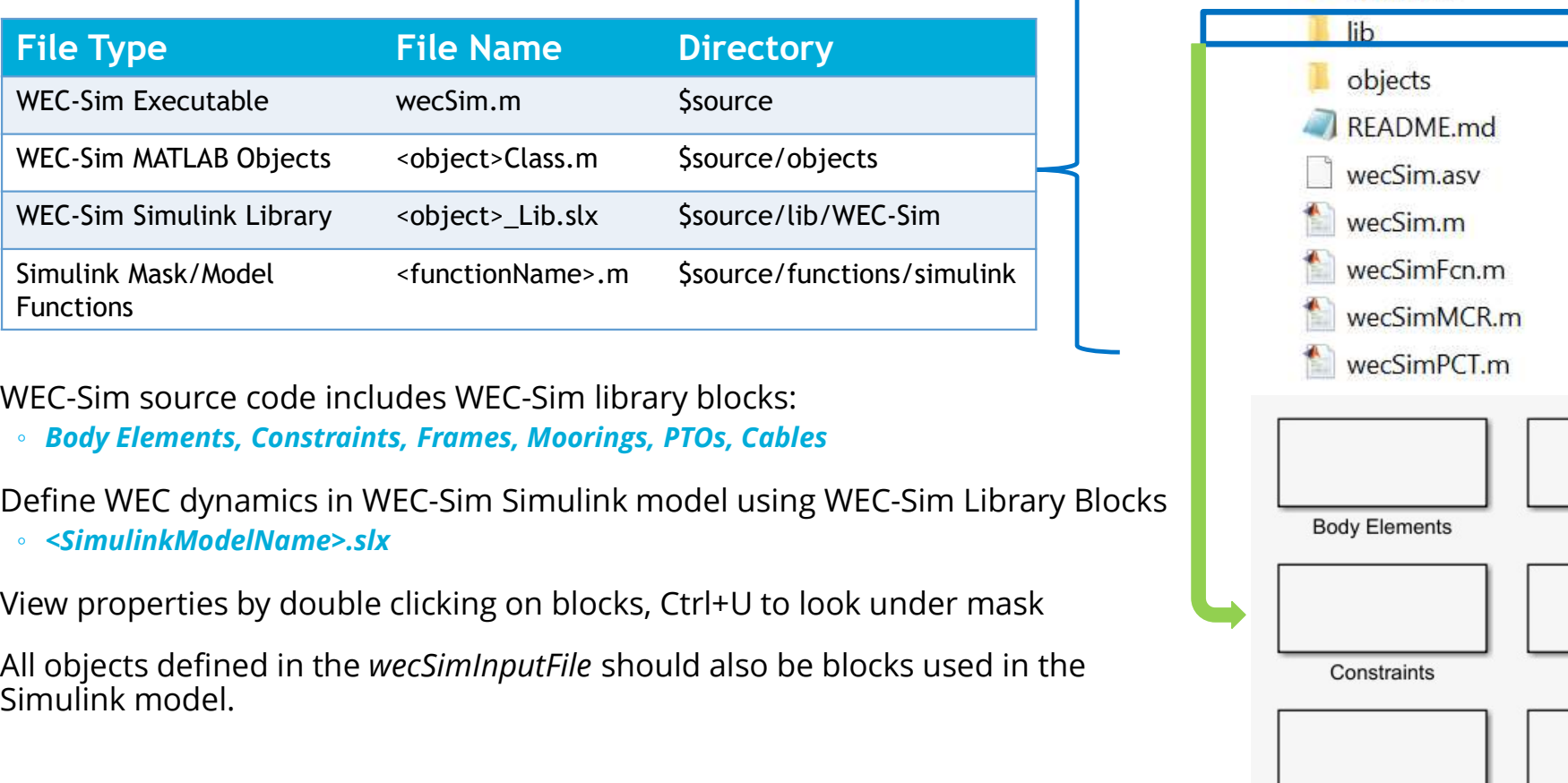

WEC-Sim source code includes WEC-Sim library blocks:

◦ Body Elements, Constraints, Frames, Moorings, PTOs, Cables

Define WEC dynamics in WEC-Sim Simulink model using WEC-Sim Library Blocks

◦ <SimulinkModelName>.slx

All objects defined in the wecSimInputFile should also be blocks used in the Simulink model.

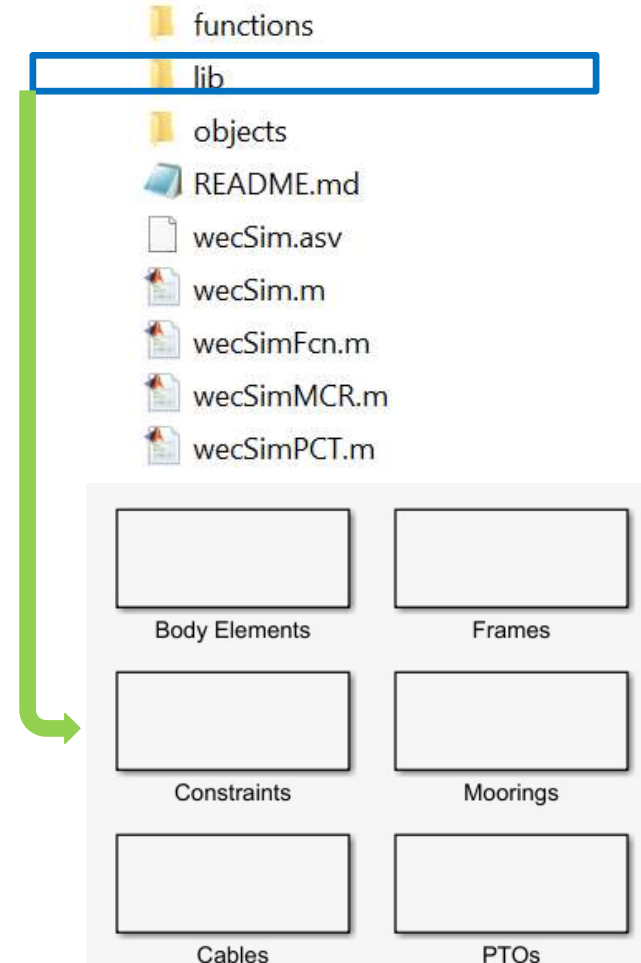

WEC-Sim/source

## Simulink Mask/Model Functions

#### WEC-Sim/source/lib/

nPhase

calcDispPhase

disp

enable

freque

wayen

direction

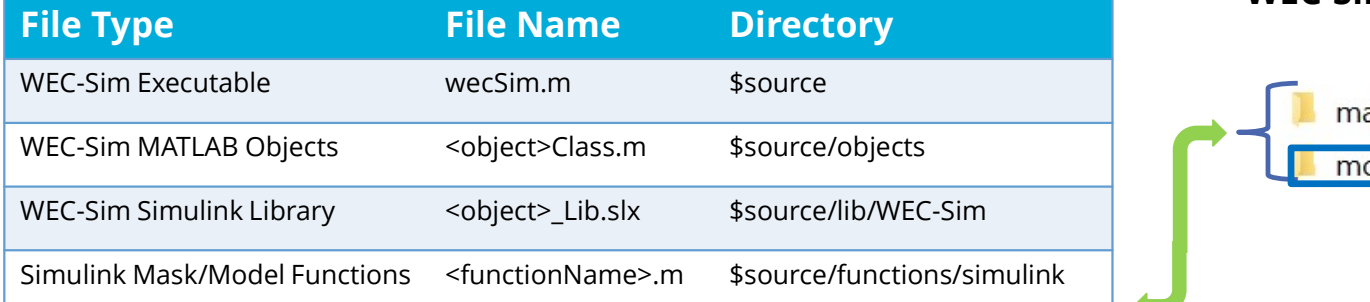

#### WEC-Sim/source/functions/simulink

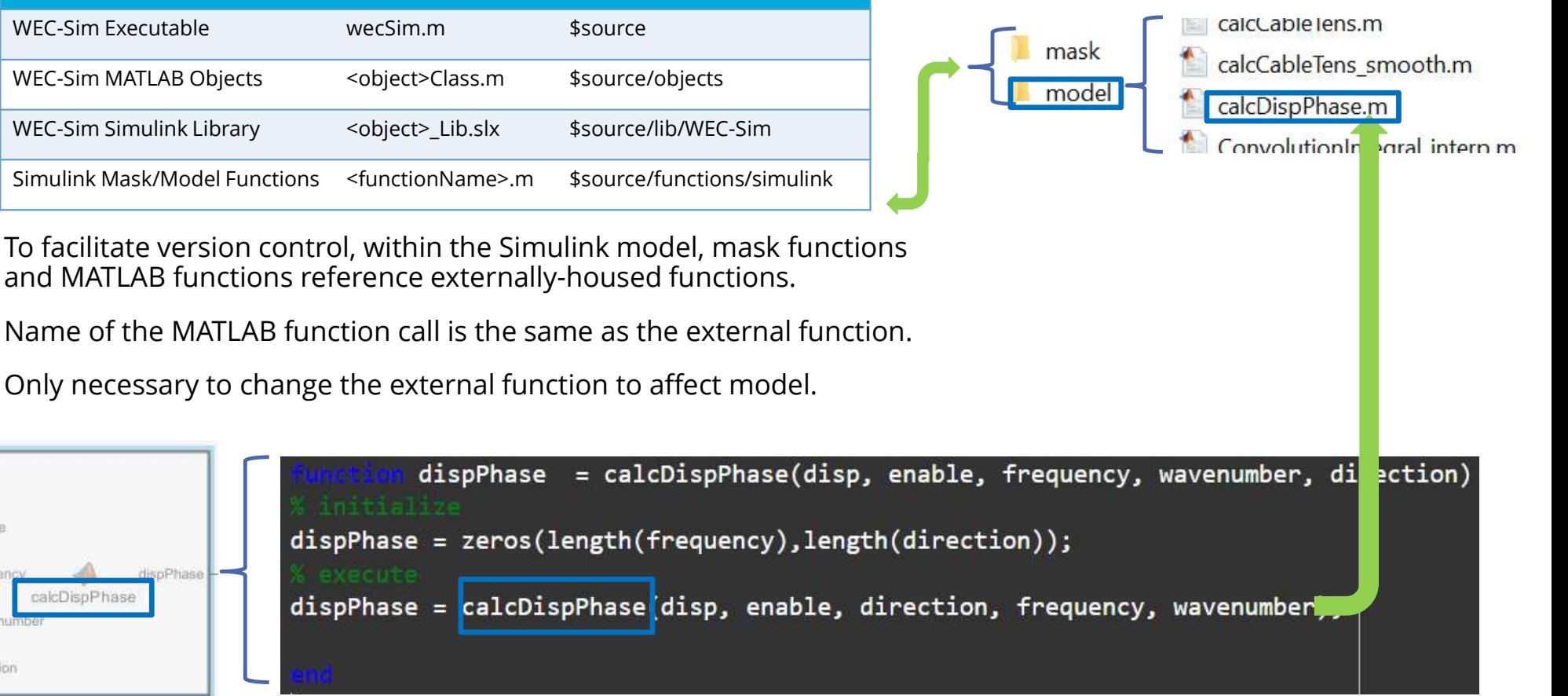

## Simulink Mask/Model Functions

#### WEC-Sim/source/lib/

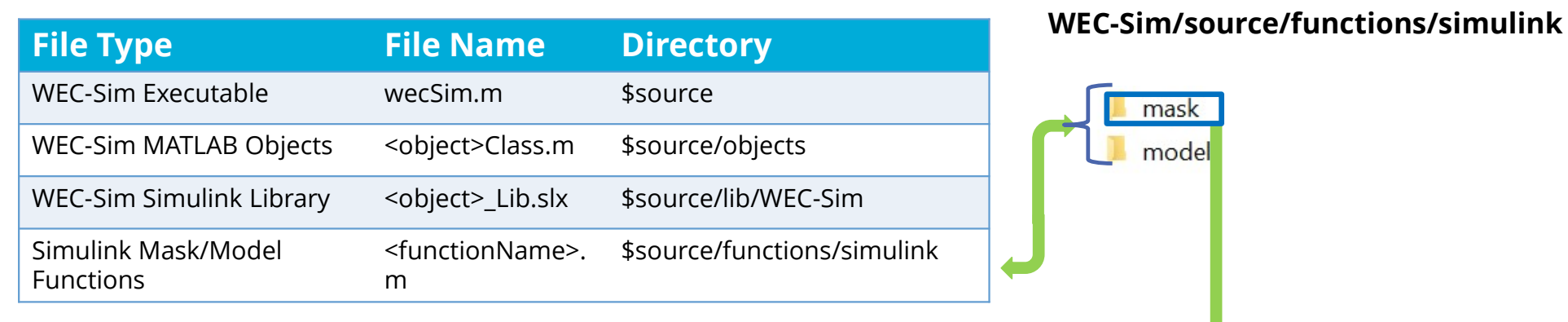

To facilitate version control, within the Simulink model, mask functions and MATLAB functions reference externally-housed functions.

Name of the MATLAB function call is the same as the external function.

Only necessary to change the external function to affect model.

\* \$/source/functions/simulink/mask functions are mostly used when running from the Simulink GUI. See Adv. Features  $\rightarrow$  Run from Simulink

# WEC-Sim Model Files

## WEC-Sim Model Files

#### WEC-Sim **model files** consist of:

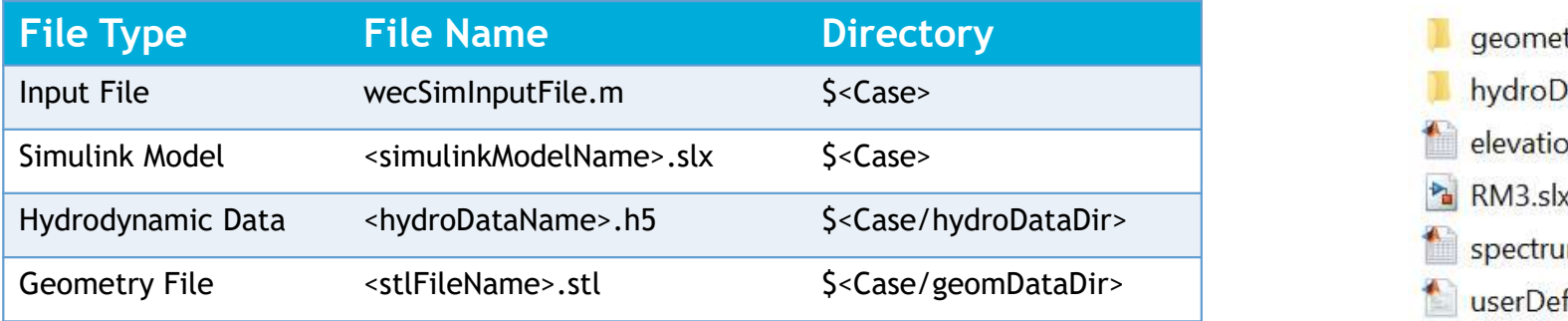

- Model files are located in the case directory
- \*\*\*WEC-Sim models must be executed from the case directory\*\*\*

#### WEC-Sim/examples/RM3

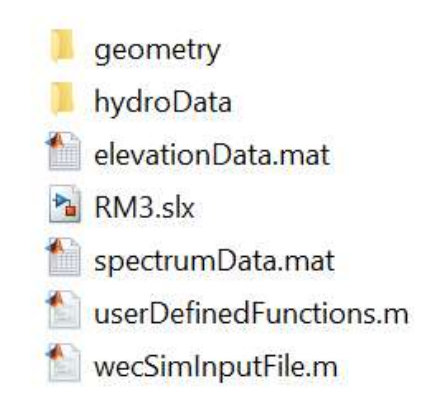

An example of a WEC-Sim case directory

## WEC-Sim Input File

#### wecSimInputFile.m

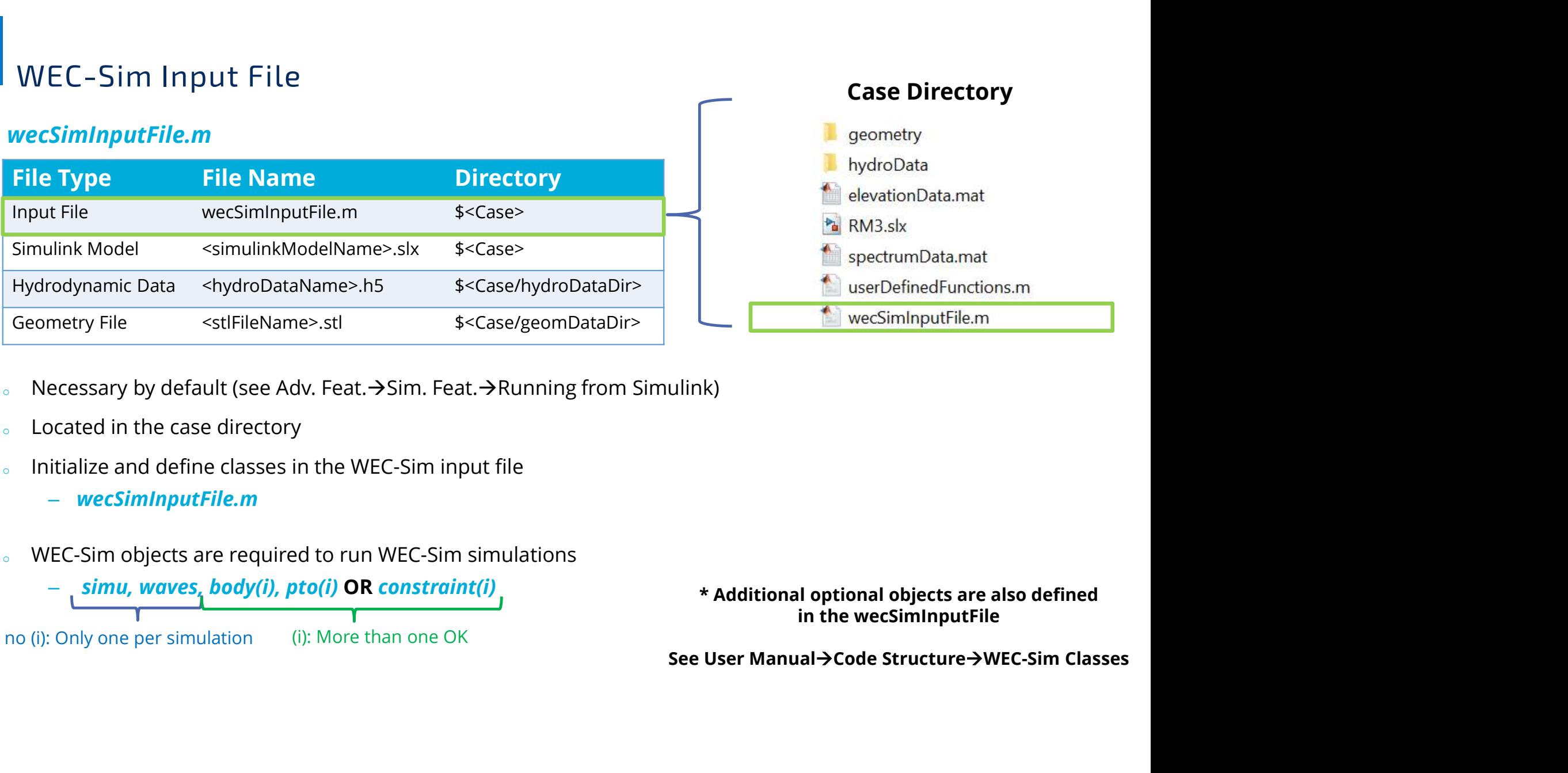

- 
- 
- - wecSimInputFile.m
- <sup>o</sup> WEC-Sim objects are required to run WEC-Sim simulations

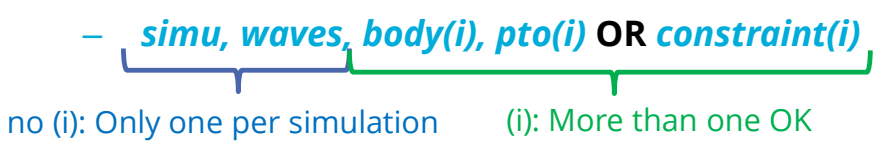

\* Additional optional objects are also defined in the wecSimInputFile

Case Directory

## WEC-Sim Input File

#### wecSimInputFile.m

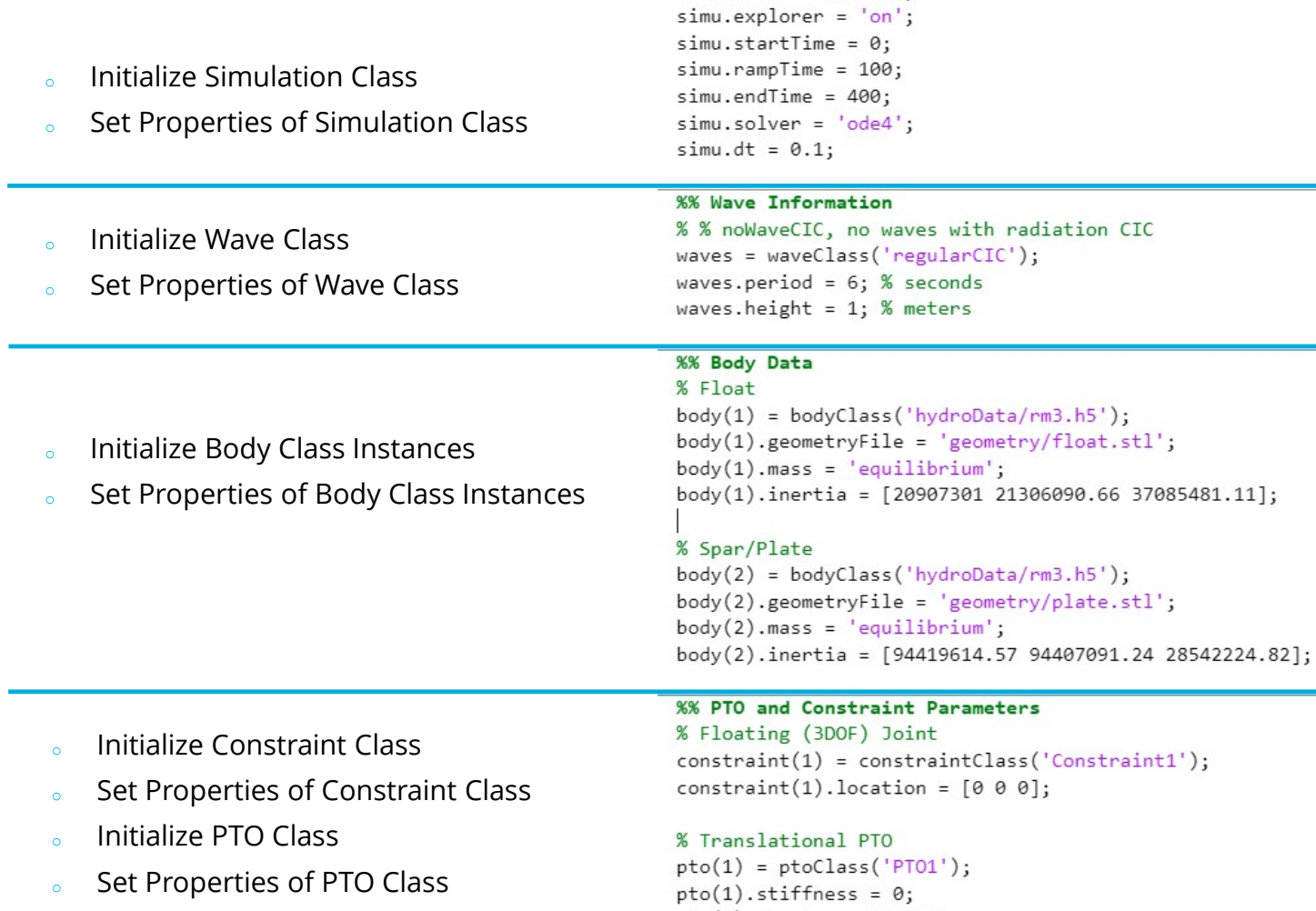

 $pto(1).$  damping = 1200000;  $pto(1).$  location =  $[0 0 0];$ 

%% Simulation Data

 $sim . mode = 'normal';$ 

 $sim = simulationClass();$ 

simu.simMechanicsFile = 'RM3.slx';

CIC

\* One can also define these parameters directly from the Simulink GUI if desired using the "Running From Simulink" work flow. See Adv. Features  $\rightarrow$  Run from Simulink

## WEC-Sim Simulink File

#### <simulinkModelName>.slx Case Directory

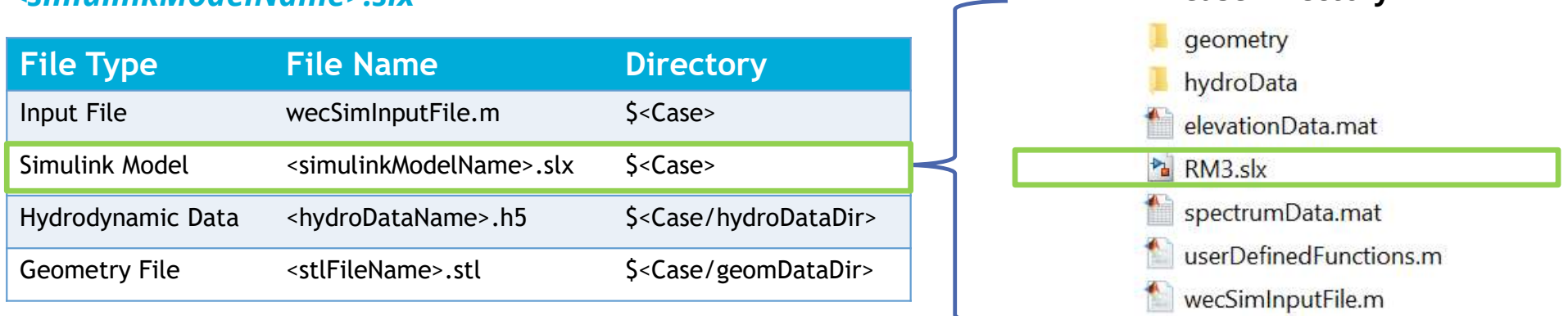

- o Located in the case directory
- <sup>o</sup> Define model file using WEC-Sim Library Blocks
	- <simulinkModelName>.slx

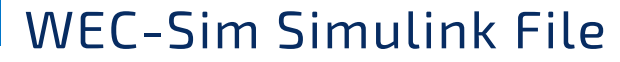

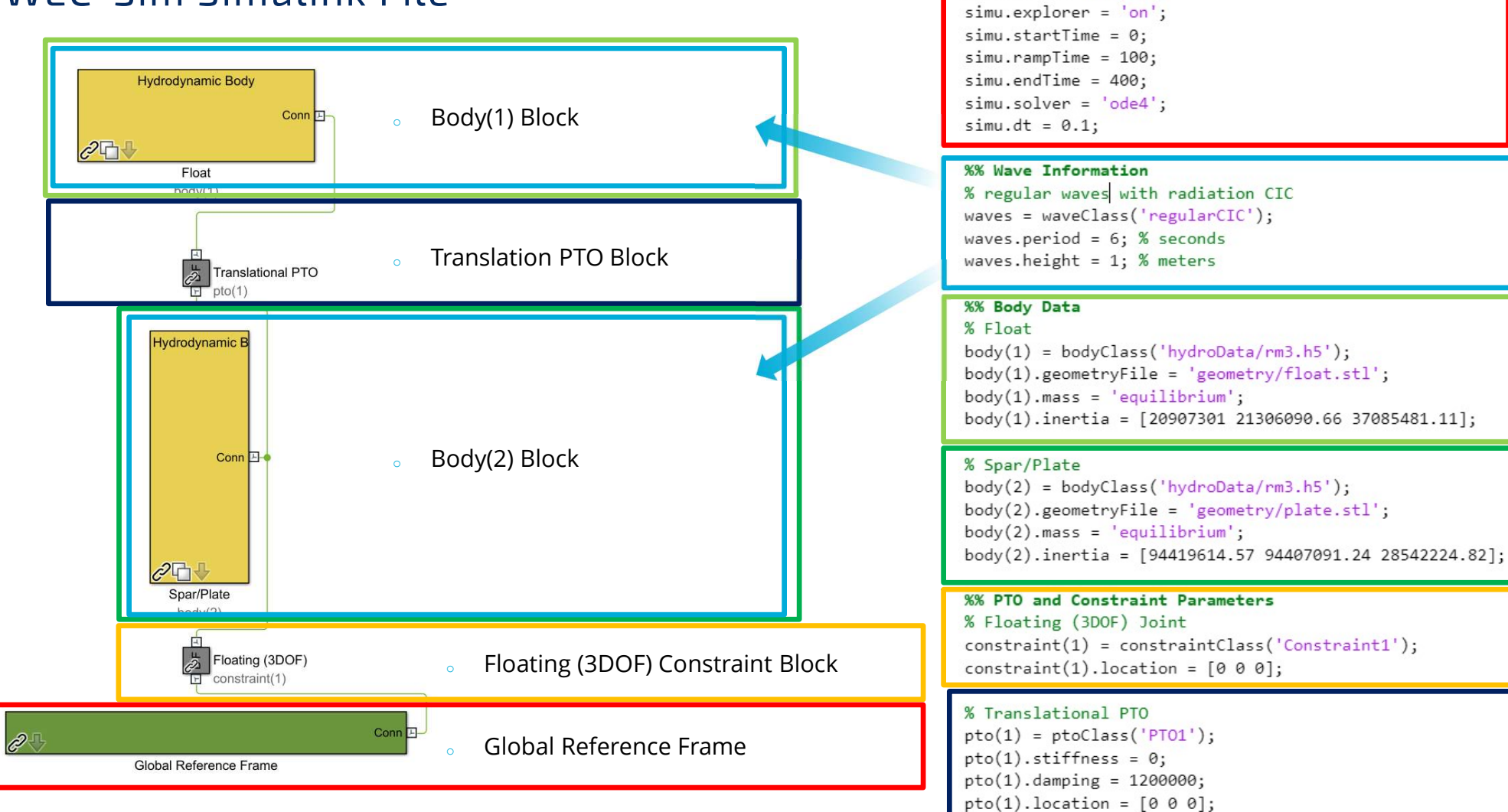

**%% Simulation Data** 

 $sim.$  mode =  $'normal'$  :

 $sim = simulationClass()$ ;

 $sim. simMechanicsFile = 'RMS.slx';$ 

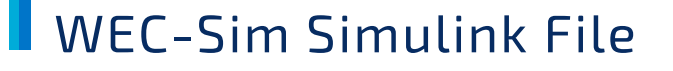

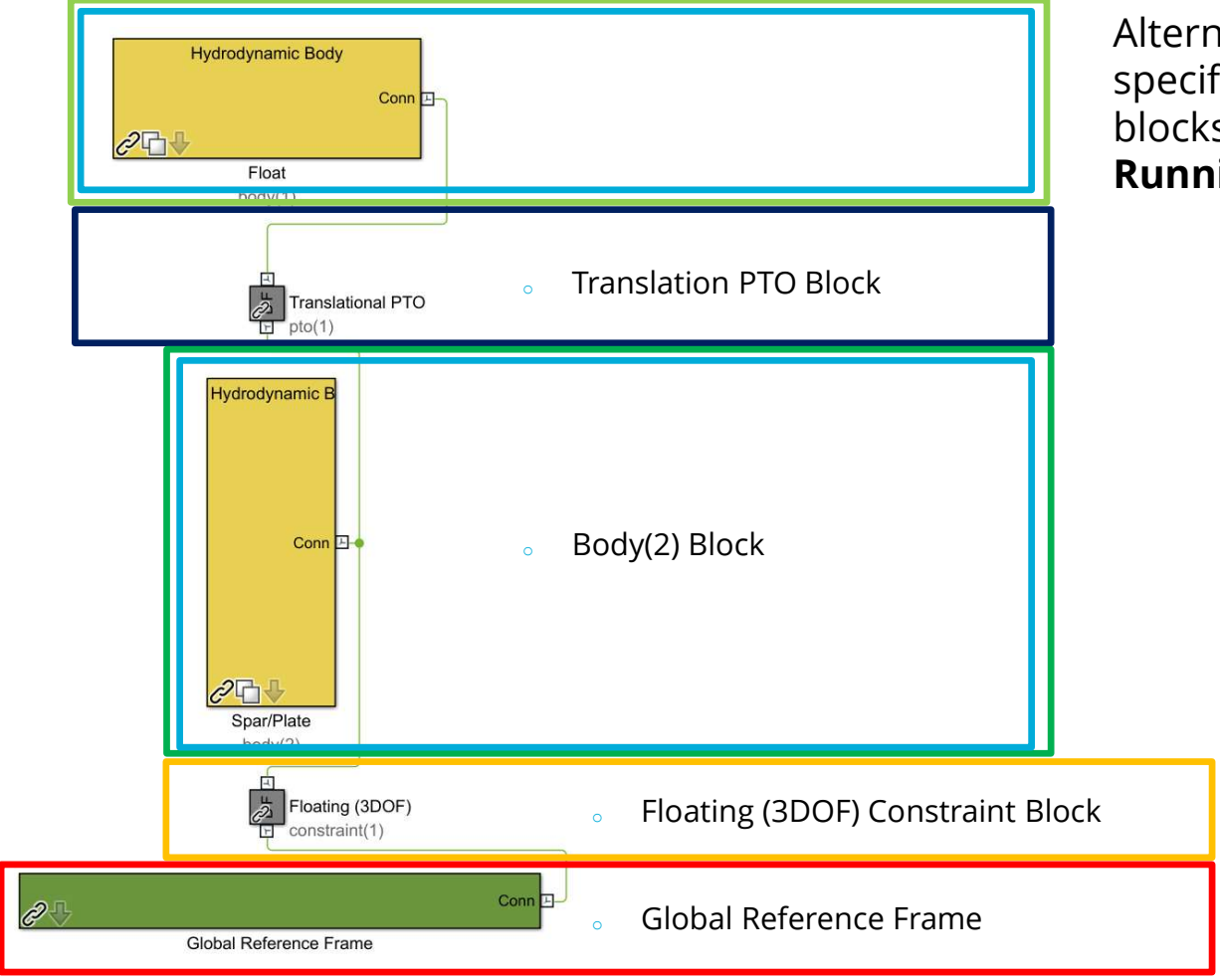

Alternatively, the parameters can be specified directly in the relevant Simulink blocks using Advanced Features  $\rightarrow$ Running from Simulink

## WEC-Sim/source/objects/ website of the control of the control of the control of the control of the control of the control of the control of the control of the control of the control of the control of the control of the con

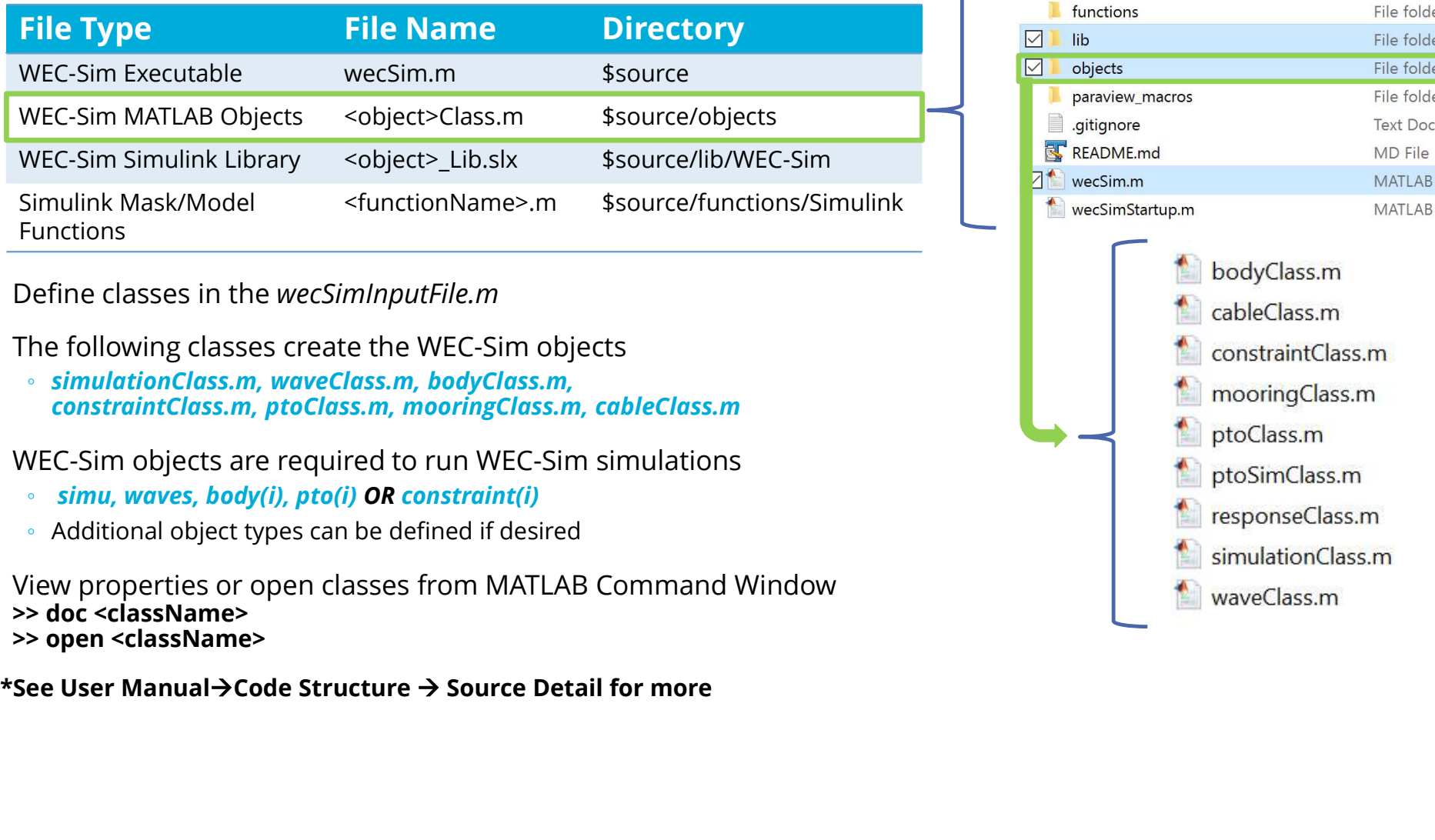

Define classes in the wecSimInputFile.m

The following classes create the WEC-Sim objects

◦ simulationClass.m, waveClass.m, bodyClass.m, constraintClass.m, ptoClass.m, mooringClass.m, cableClass.m

WEC-Sim objects are required to run WEC-Sim simulations

- simu, waves, body(i), pto(i) OR constraint(i)
- Additional object types can be defined if desired

View properties or open classes from MATLAB Command Window >> doc <className> >> open <className>

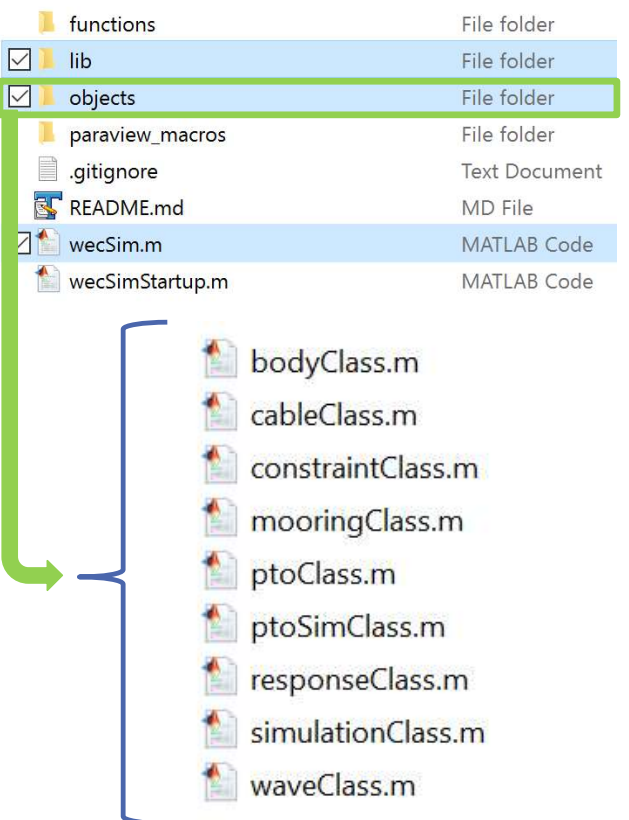

WEC-Sim has several different classes

- simulationClass.m
- waveClass.m
- bodyClass.m
- constraintClass.m
- ptoClass.m
- mooringClass.m
- responseClass.m
- cableClass.m

Each class contains:

- Properties that can be defined and/or calculated
- Methods (aka functions) that can be executed

WEC-Sim input file determines which properties are defined and methods are executed

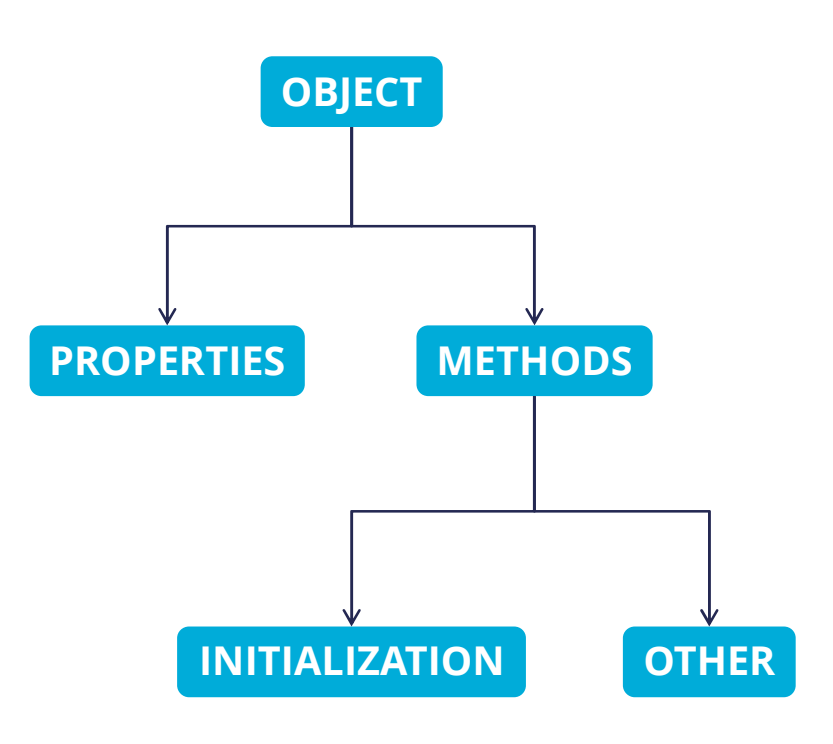

Each class creates a corresponding object that will appear in the workspace

- 
- -
	-
- 
- 
- 
- -
- 
- 

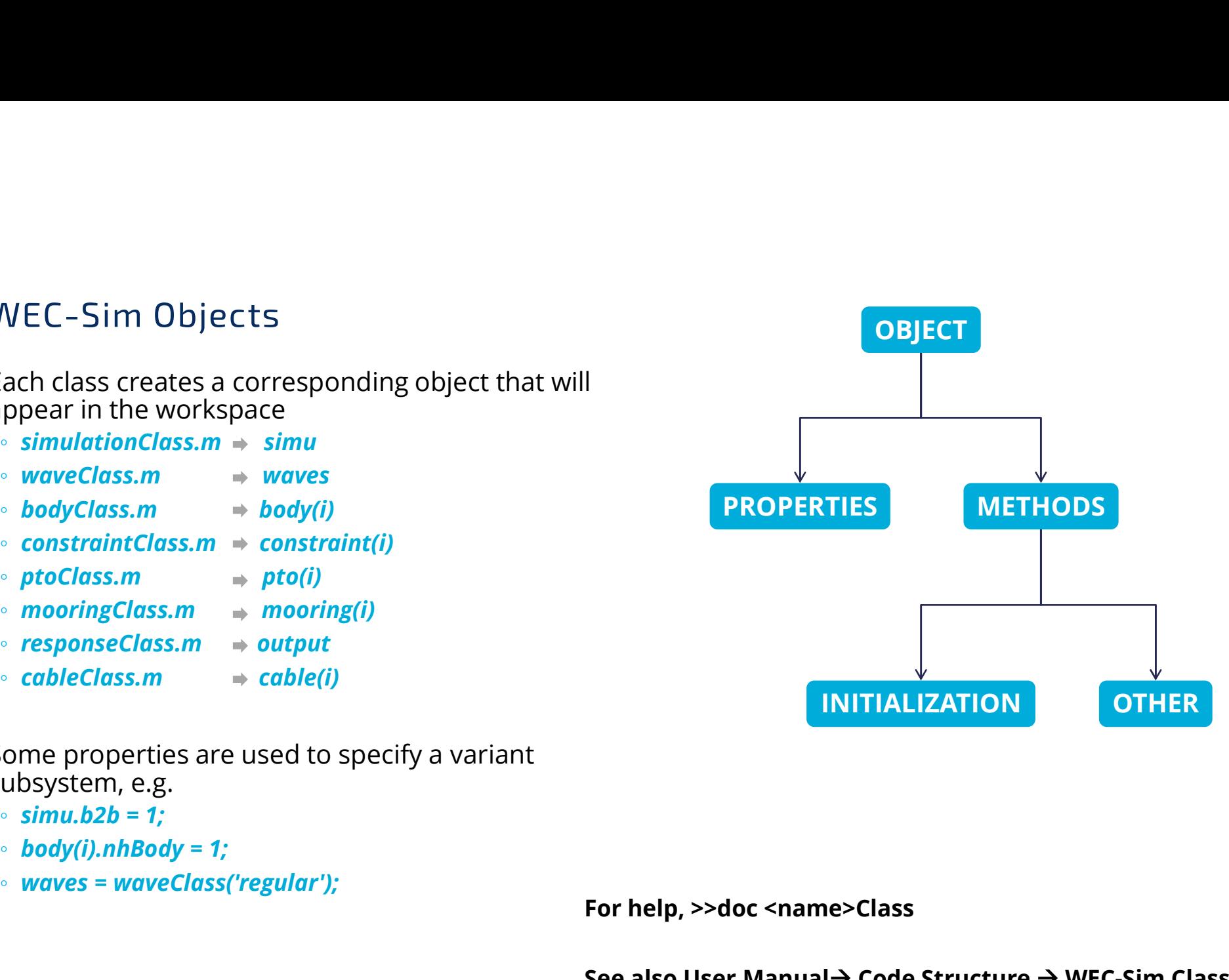

Some properties are used to specify a variant subsystem, e.g.

- simu.b2b = 1;
- 
- 

For help, >>doc <name>Class

See also User Manual  $\rightarrow$  Code Structure  $\rightarrow$  WEC-Sim Classes

# WEC-Sim Class Descriptions

## Simulation Class

#### simulationClass.m

#### The simulation class contains the simulation parameters and solver settings necessary to execute the WEC-Sim code.

Required Properties:

- simMechanicsFile
- startTime, endTime, dt, rampTime, cicEndTime
	- (many have default values)

\* See User Manual  $\rightarrow$  Code Structure  $\rightarrow$  Simulation Class

and

 $API \rightarrow$  Simulation Class

#### >>simu

 $simu =$ 

#### simulationClass with properties:

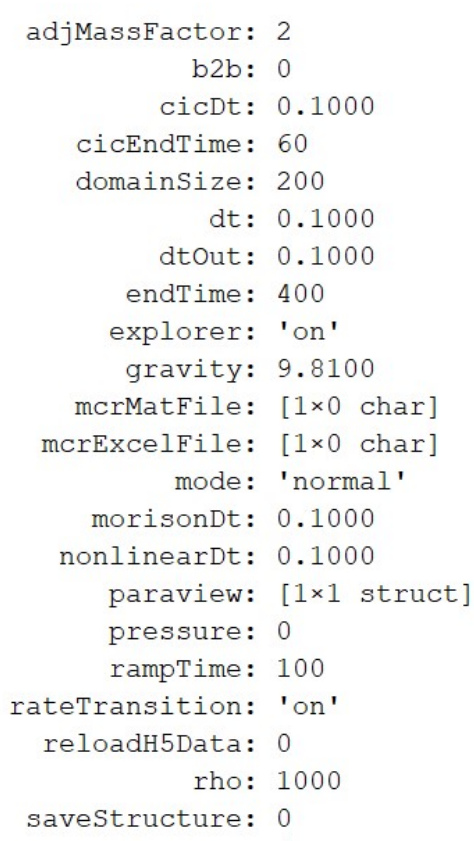

- saveText: 0
- saveWorkspace: 1

## Wave Class

#### waveClass.m

The wave class contains all wave information necessary to define the incident wave condition for the WEC-Sim time-domain simulation. In the  $\qquad \qquad \text{eleva}$ Simulink model, wave forces are applied inside the body(i) blocks.

Required Properties:

- type
- Each wave 'type' has different required properties

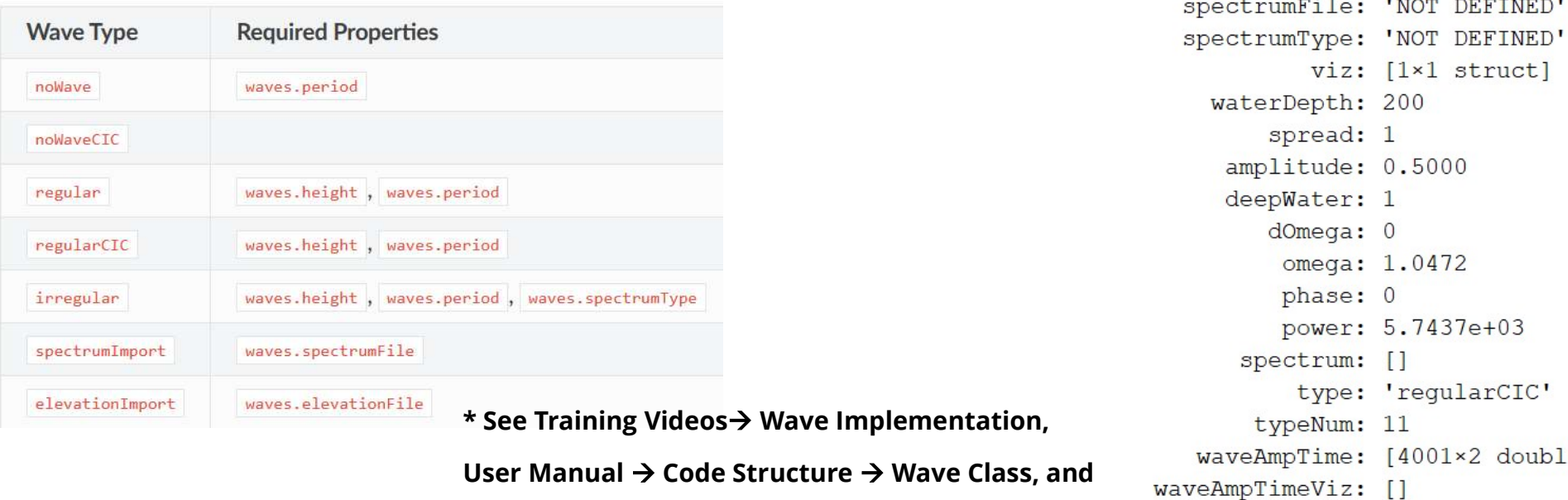

#### >>waves

waveClass with properties:

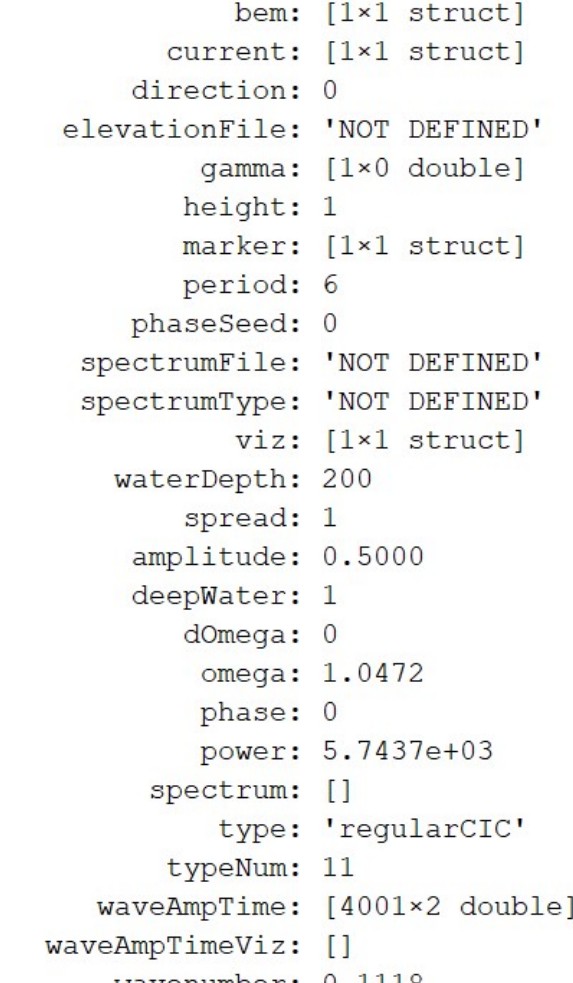

 $API \rightarrow Wave \text{ Class}$ 

## Body Class

## bodyClass.m

# The body class contains the mass and hydrodynamic properties of each body that comprises the WEC being simulated. **Boody**<br> **ody Class**<br> **ody class contains the mass and hydrodynamic<br>
operties of each body that comprises the WEC being<br>
renterBuce<br>
equired Properties:<br>
equired Properties:<br>
• mas: value, 'equilibrium'<br>
• mas: value, 'eq Example 12 Solution Structure Structure Apple 12 Solution**<br>
Mequired Properties:<br>
• mass: value, 'equilibrium'<br>
• inertia<br>
• product of inertia (v5.1.0 release)<br>
• geometryFile (This is used for visualization and some Adv

Required Properties:

- mass: value, 'equilibrium'
- inertia
- product of inertia (v5.1.0 release)
- 
- 

\*See Training Videos  $\rightarrow$  Body Class Implementation

And

 $API \rightarrow Body Class$ 

#### >>body

## Constraint and PTO Classes

Constraint blocks connect WEC bodies to one another (and possibly to the seabed) by constraining DOFs. PTOs do the same and can also the seabed) by constraining DOFs. PTOs do the same and can also apply force along their DOF of action. Unique blocks are available for different DOF restriction (e.g., rotational, translational, spherical) **Constraint and PTO Classes**<br> **Example 20** Constraint and PTO Classes<br> **Example 20** Constraint blocks connect WEC bodies to one another (and possibly<br> **Example 2015 Constraint blocks connect WEC bodies to one another (and** 

Constraint and PTO Class required properties:

- name
- location

Additional PTO Class properties that describe applied force. The length of  $_{pto}$  = these fields must match the number of unconstrained DOF in the PTO.

- stiffness (non-negative)
- pretension
- damping

\* For additional information, see: User Manual  $\rightarrow$  Code Structure  $\rightarrow$  Constraint Class User Manual  $\rightarrow$  Code Structure  $\rightarrow$  PTO Class  $API \rightarrow$  Constraint Class  $API \rightarrow PTO$  Class

\* For component-level PTO design, see also Adv. Features  $\rightarrow$  PTO-Sim

#### >>constraint

orientation: [1×1 struct]  $\rightarrow$  pto  $number: 1$ >> pto ptoClass with properties: damping: 1200000 equilibriumPosition: 0 hardStops: [1×1 struct] initial: [1×1 struct]  $location: [0 0 0]$ name: 'PTO1' orientation: [1×1 struct] pretension: 0 stiffness: 0 number: 1

## Mooring Class

#### mooringClass.m

# **Mooring class defines the mooring system as either a mooring Class** with properties:<br>linear mooring matrix or a MoorDyn model. It is Mooring Class<br> **Mooring Class**<br> **Mooring class defines the mooring system as either a**<br> **Mooring class defines the mooring system as either a**<br> **Mooring matrix or a MoorDyn model. It is**<br> **COORING A WEC body, PTO, or Const** designed to couple a WEC body, PTO, or Constraint to the sea-bed

#### Mooring types:

- matrices
- MoorDyn

#### Properties for matrix:

- name
- location
- Matrix
	- stiffness
	- damping
	- pretension

For additional information, see: User Manual > Code Structure > Mooring Class<br>
stiffness: [6×6 double]<br>
and the stiffness: [6×6 double] Advanced Features  $\rightarrow$  Mooring Features  $\rightarrow$  MoorDyn<br>
preTension: [0 0 100 0 0 0]  $API \rightarrow$  Mooring Class

#### >>mooring

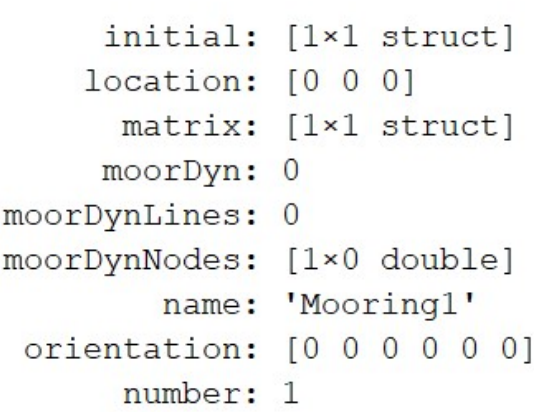

#### >>mooring.matrix

 $ans =$ 

struct with fields:

## Cable Class

#### cableClass.m

Cable class describes a compliant cable that connects two cable class with properties: constraints or PTOs. The constraint/PTO defines how the cable connection is allowed to move. If the cable is not in tension, it does not transmit force between the connection points.

Cable required properties:

- stiffness
- damping

By default, cable length and end locations, are determined from the connected constraints/PTOs, assuming zero pretension.

See also: WEC-Sim Applications/Cable Advanced Features  $\rightarrow$  Cable Features User Manual  $\rightarrow$  Code Structure  $\rightarrow$  Cable Class

#### >>cable

 $cable =$ 

damping: 100 inertia:  $[1 1 1]$ initial: [1×1 struct] cableLength: 17.8000 linearDamping: [0 0 0 0 0 0]  $mass: 1$ name: 'Cable' orientation: [1×1 struct] paraview: 1 preTension: 0 quadDrag: [1×1 struct] stiffness: 1000000 viz:  $[1 \times 1 \text{ struct}]$ base: [1×1 struct] follower: [1×1 struct] location: [999 999 999] volume: [] number: []

## Response Class (Output Structure)

#### responseClass.m

# 'output' created at the end of a WEC-Sim simulation. It contains all the output time-series and methods to plot and interact with the results. Response Class (Output Structure)<br> **ExponseClass.m**<br> **ExponseClass.m**<br> **Supput' created at the end of a WEC-Sim simulation.**<br> **Contains all the output time-series and methods to<br>
lot and interact with the results.**<br> **Outpu**

- Contains all time series from simulation
- Contains all time-series calculations
- Methods for quick plotting

Properties are all defined objects, each with their own sub-fields.

This structure is created before userDefinedFunctions runs, so *userDefinedFunctions* can reference **output.** 

For additional information, see: User Manual  $\rightarrow$  Code Structure  $\rightarrow$  Response Class and API  $\rightarrow$  Response Class

#### >>output

 $output =$ 

responseClass with properties:

bodies: [1×2 struct] cables: [1×1 struct] constraints: [1×1 struct] moorDyn: [1×1 struct] mooring: [1×1 struct] ptos: [1×1 struct] ptosim: [1×1 struct] wave: [1×1 struct]

#### >>output.ptos(1)

struct with fields:

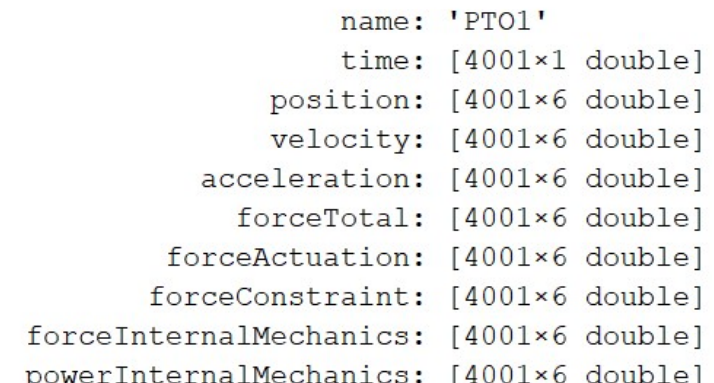

# WEC-Sim Library

## WEC-Sim Library Blocks

### WEC-Sim/source/lib/

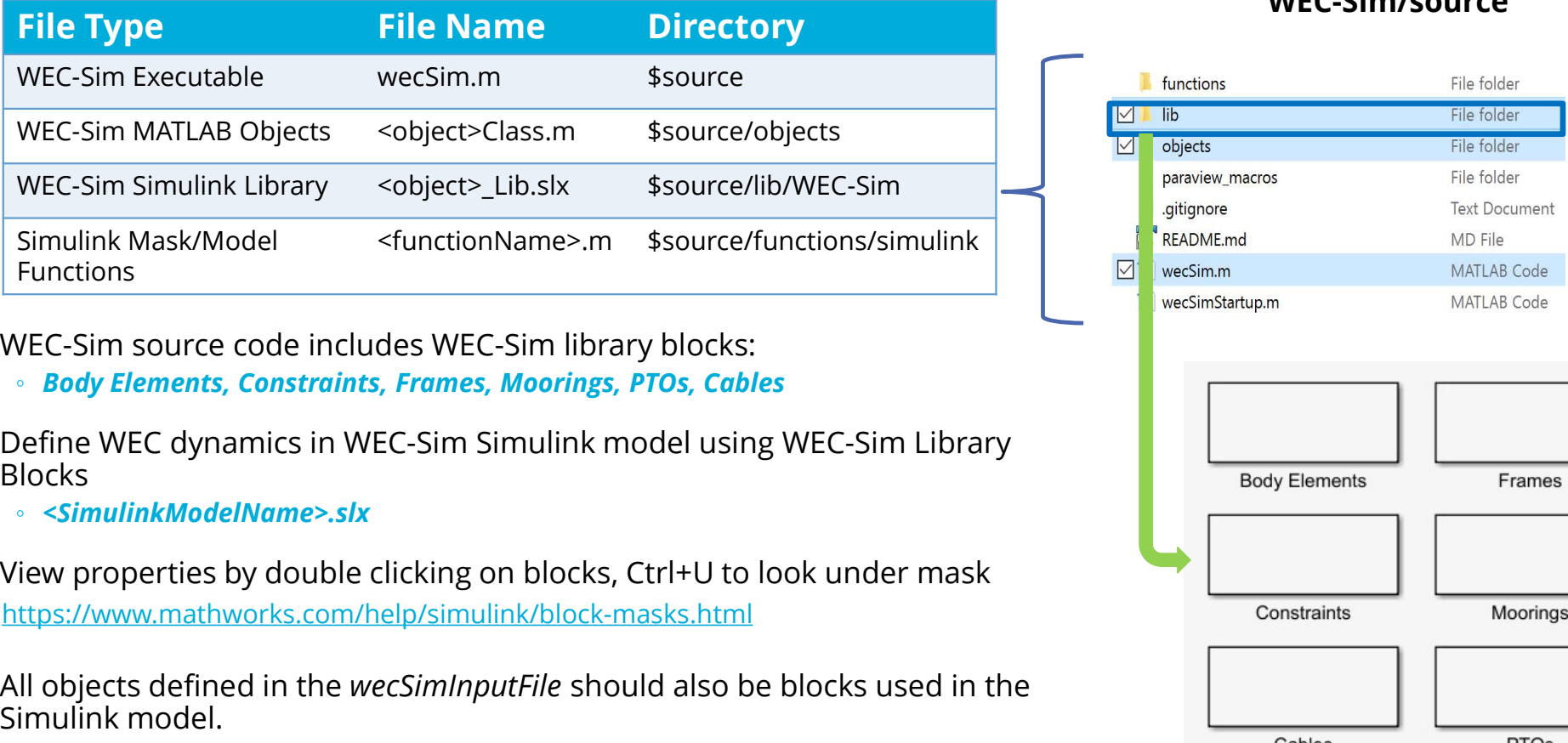

WEC-Sim source code includes WEC-Sim library blocks:

◦ Body Elements, Constraints, Frames, Moorings, PTOs, Cables

Define WEC dynamics in WEC-Sim Simulink model using WEC-Sim Library Blocks

◦ <SimulinkModelName>.slx

https://www.mathworks.com/help/simulink/block-masks.html

All objects defined in the wecSimInputFile should also be blocks used in the Simulink model.

#### WEC-Sim/source

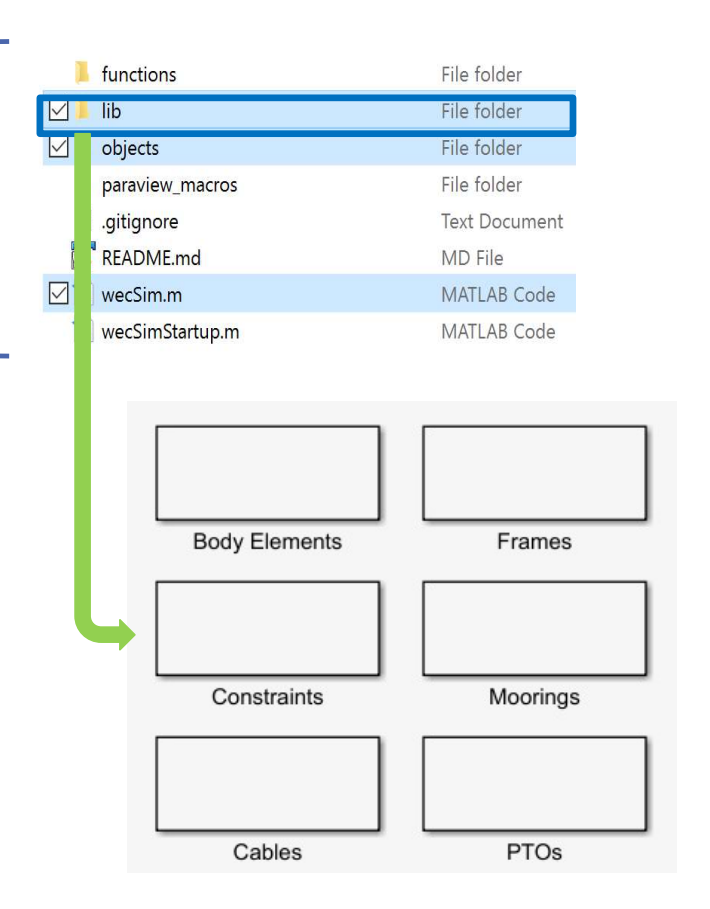

## WEC-Sim Library

## WEC-Sim/source/lib/

## WEC-Sim Library

- Drag & Drop library
- "Source Code" blocks

## Simulink Model

- Made of WEC-Sim library blocks
- Blocks cannot have the same name: model will automatically number repeated block types.

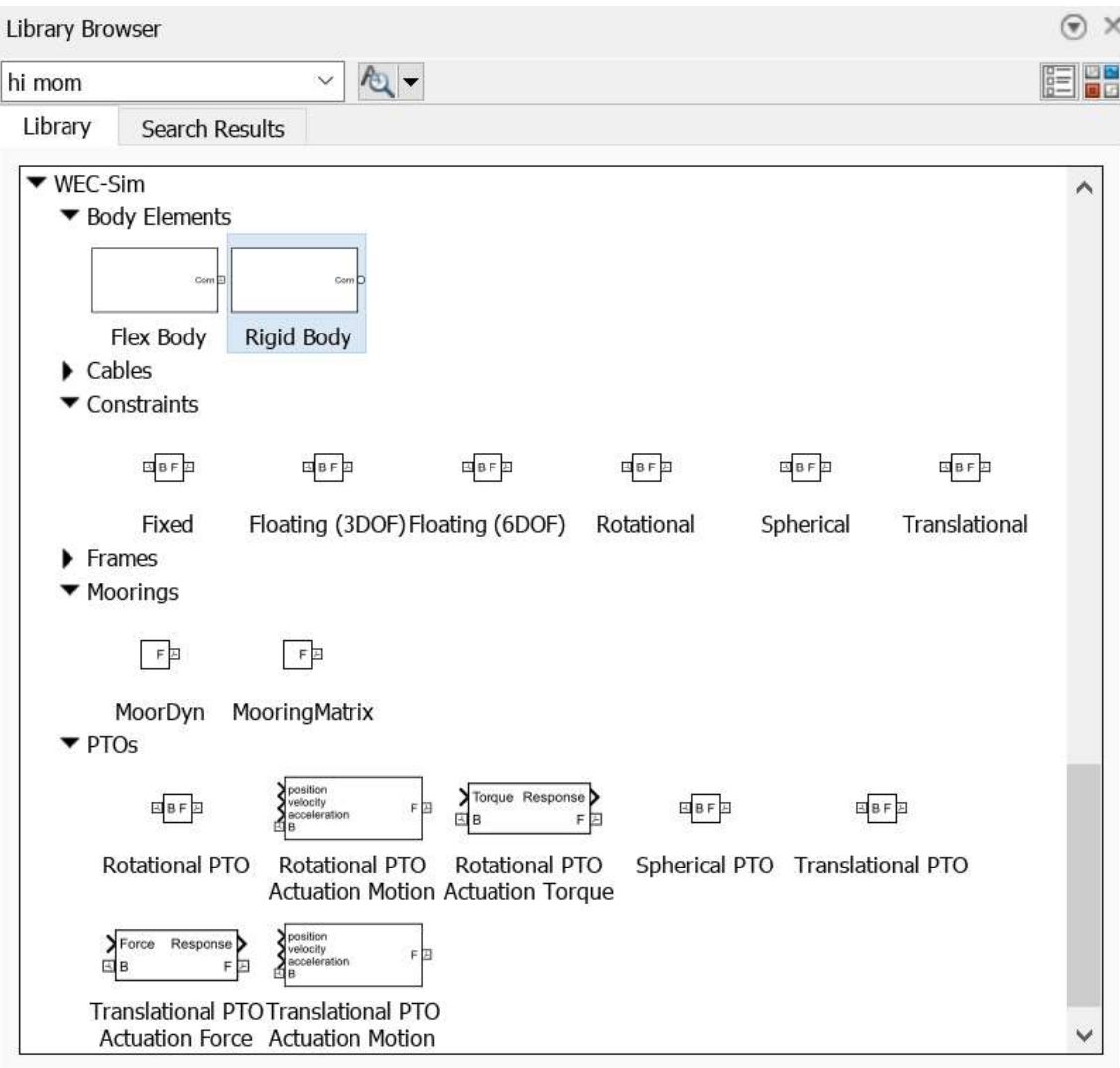

## WEC-Sim Simulink File

## <simulinkModelName>.slx

## WEC-Sim Simulink Model

- Created with WEC-Sim Simulink Library Blocks
- $\bullet$  Free to incorporate other Simscape/Simulink components  $\begin{bmatrix} \begin{matrix} \frac{1}{2} \end{matrix} & \begin{matrix} \frac{1}{2} \end{matrix} \end{bmatrix}$

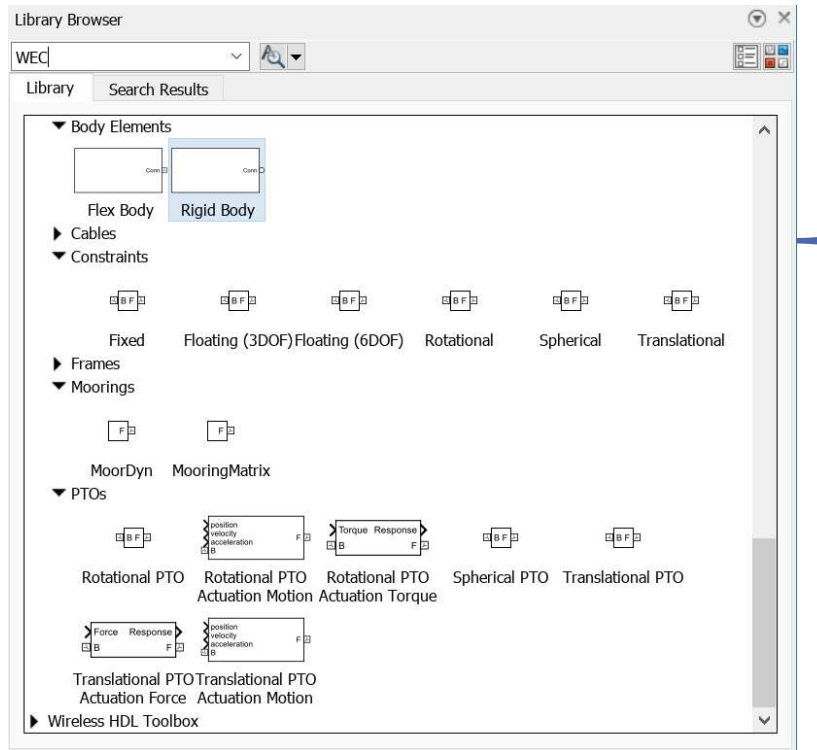

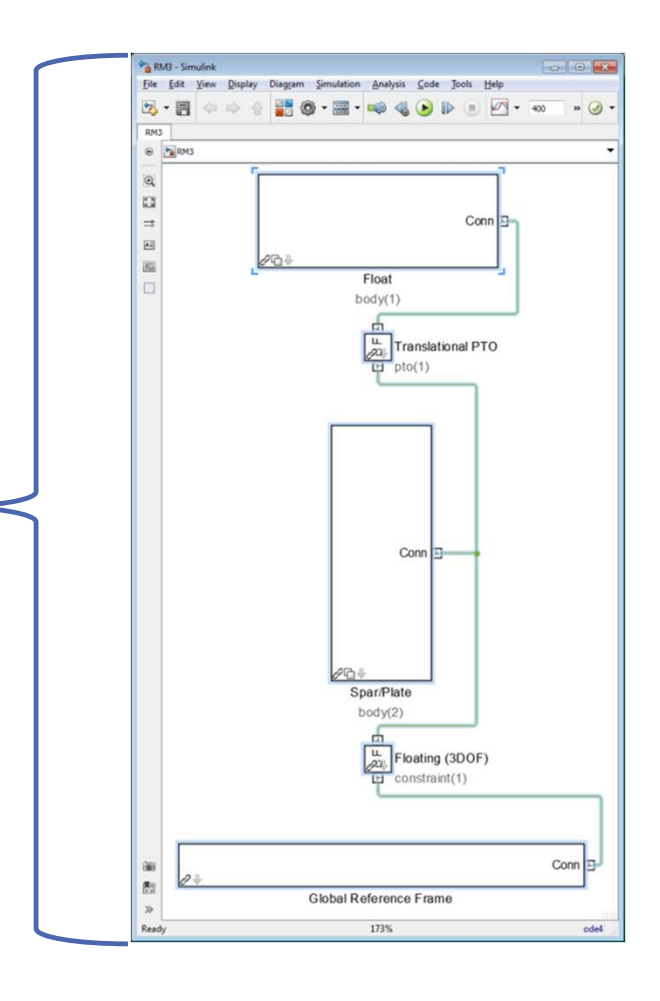

## Variant Subsystems

#### WEC-Sim/source/lib/

Many library blocks contain 'Variant Subsystems'

- Variant subsystems allow multiple implementations to exist within a single model, with one active at a time.
- You can programmatically swap out the active implementation and replace it with one of the other implementations without modifying the model.
- The specification of active subsystems happens within *initializeWecSim.m.*

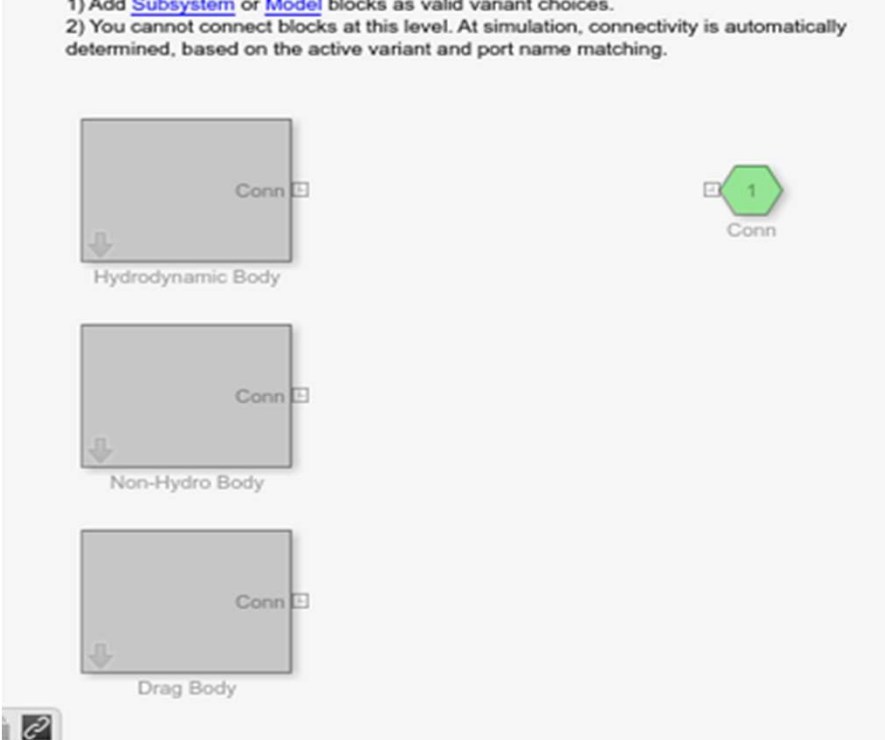

#### \* See Training Materials  $\rightarrow$  Theory and Workflow for more information

https://www.mathworks.com/help/simulink/examples/variant-subsystems.html

# In conclusion…

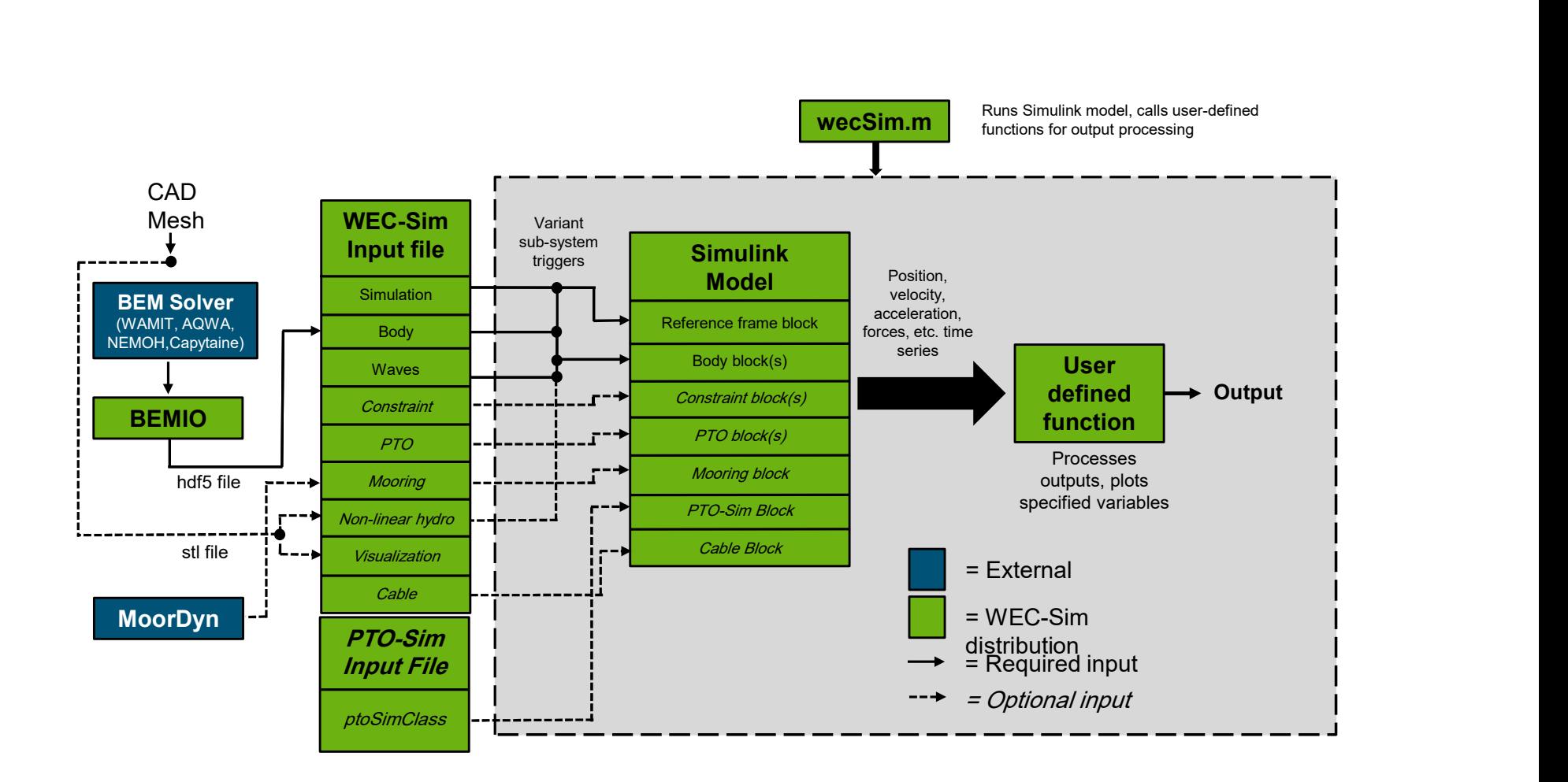

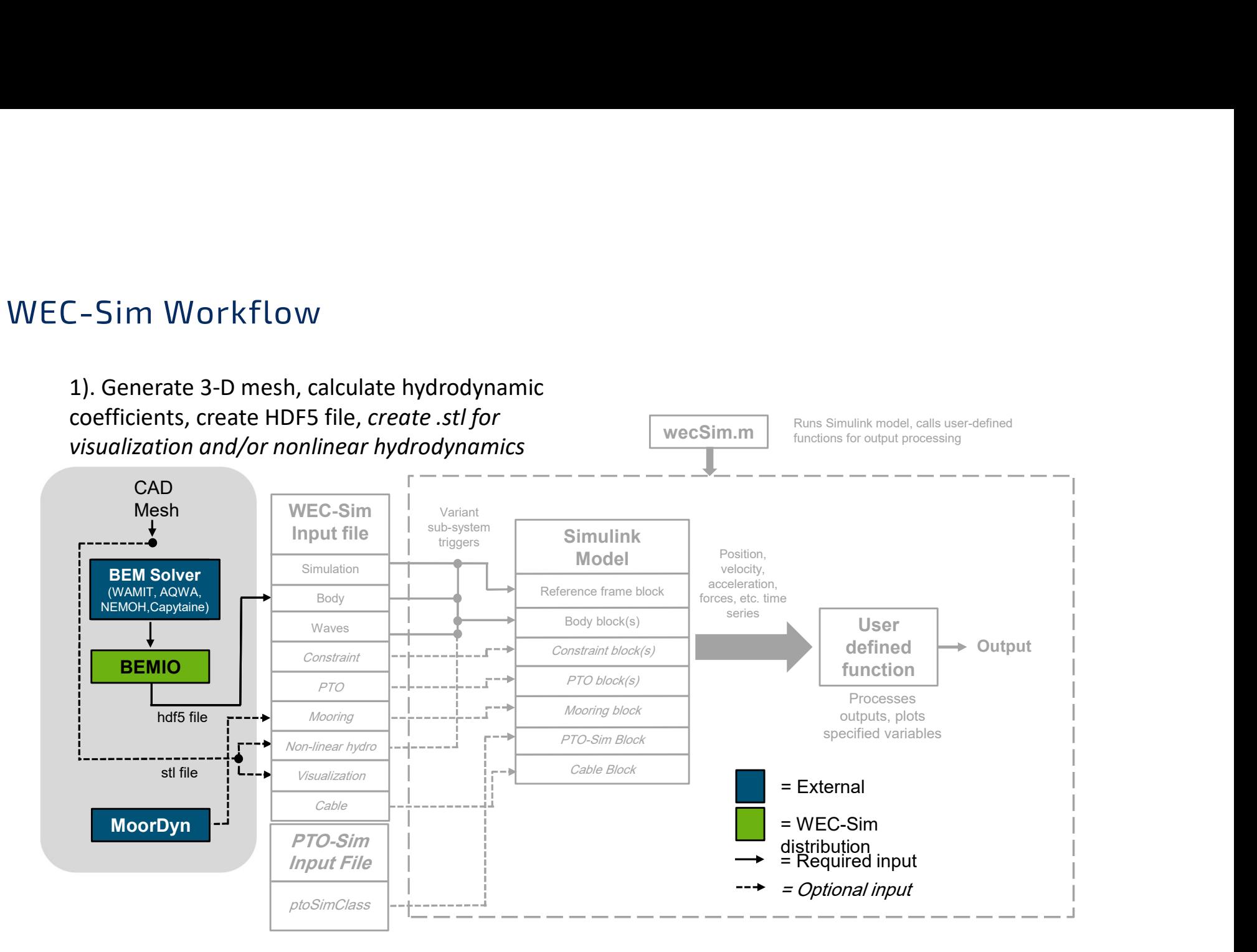

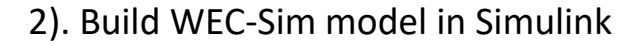

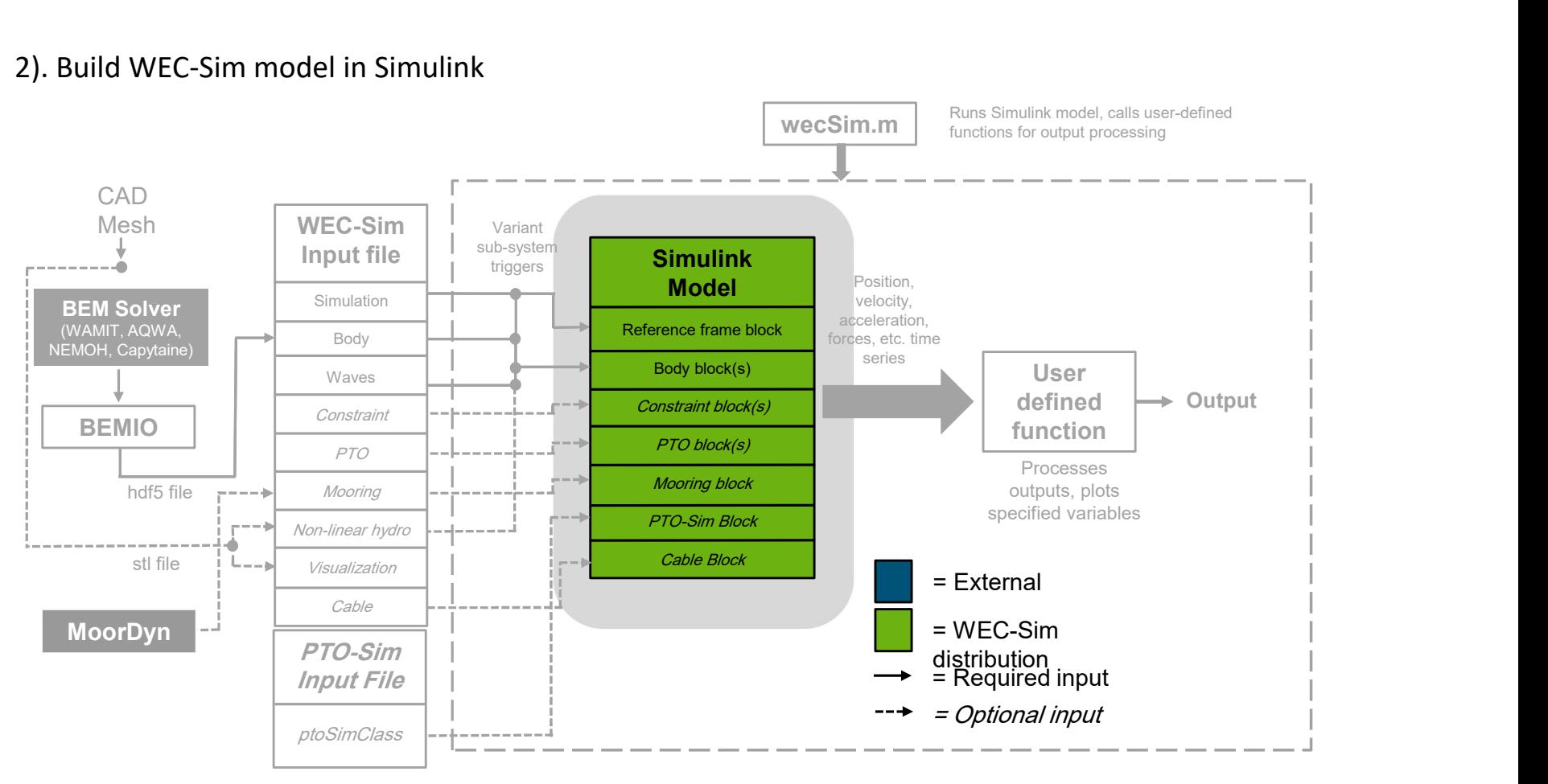

#### 3). Write WEC-Sim input file

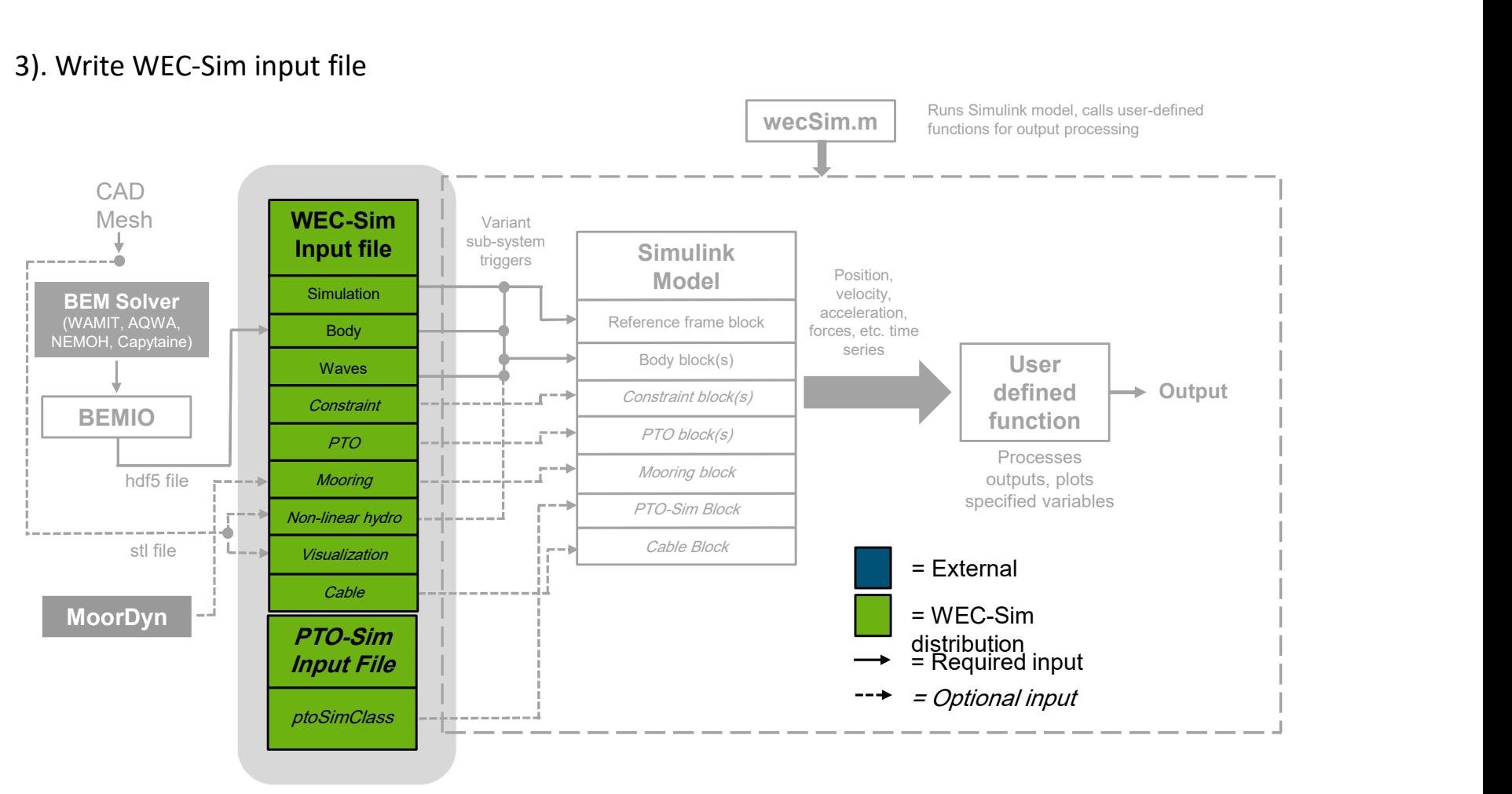

#### 4). Execute wecSim.m

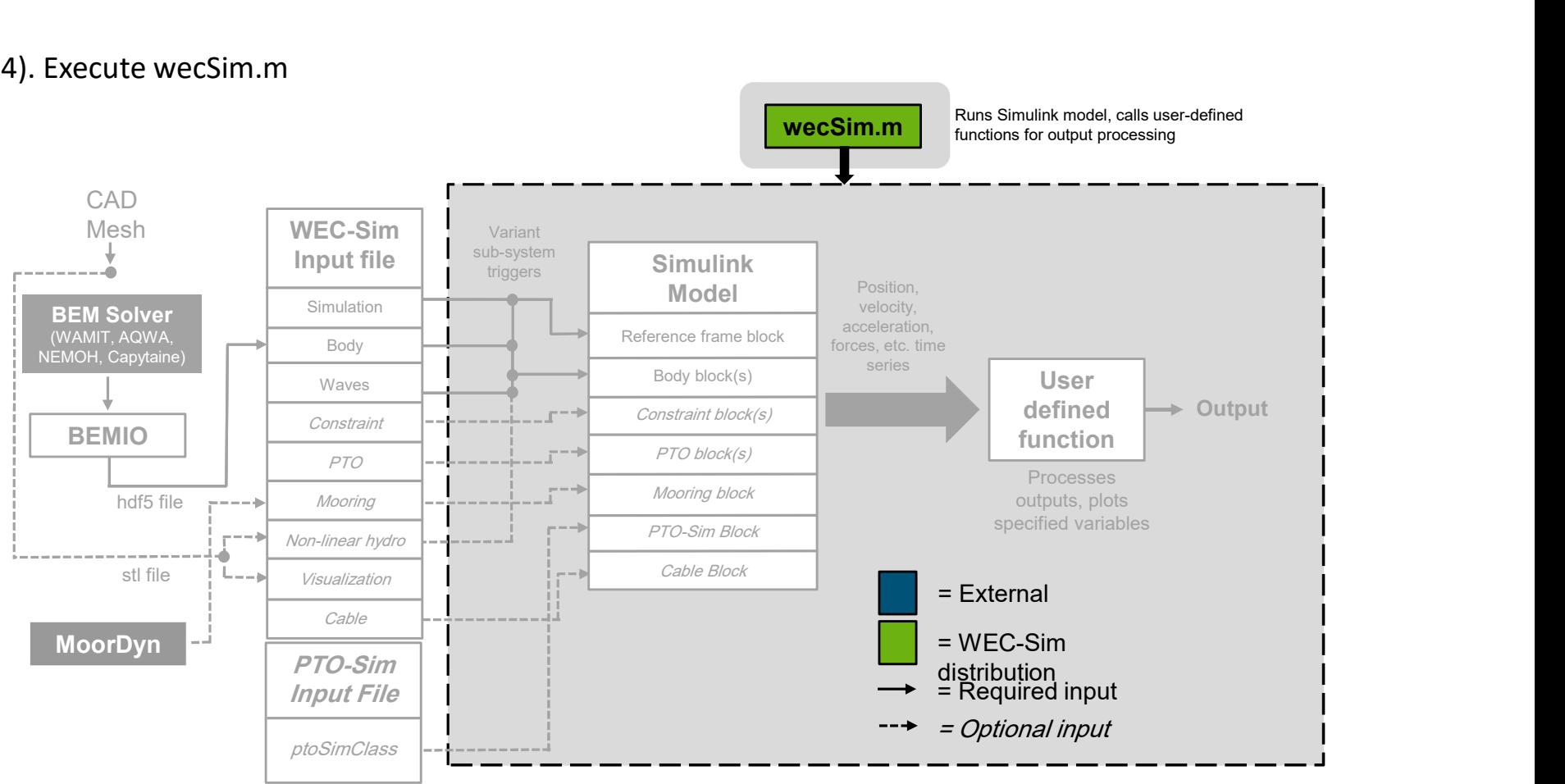

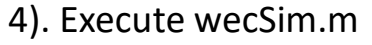

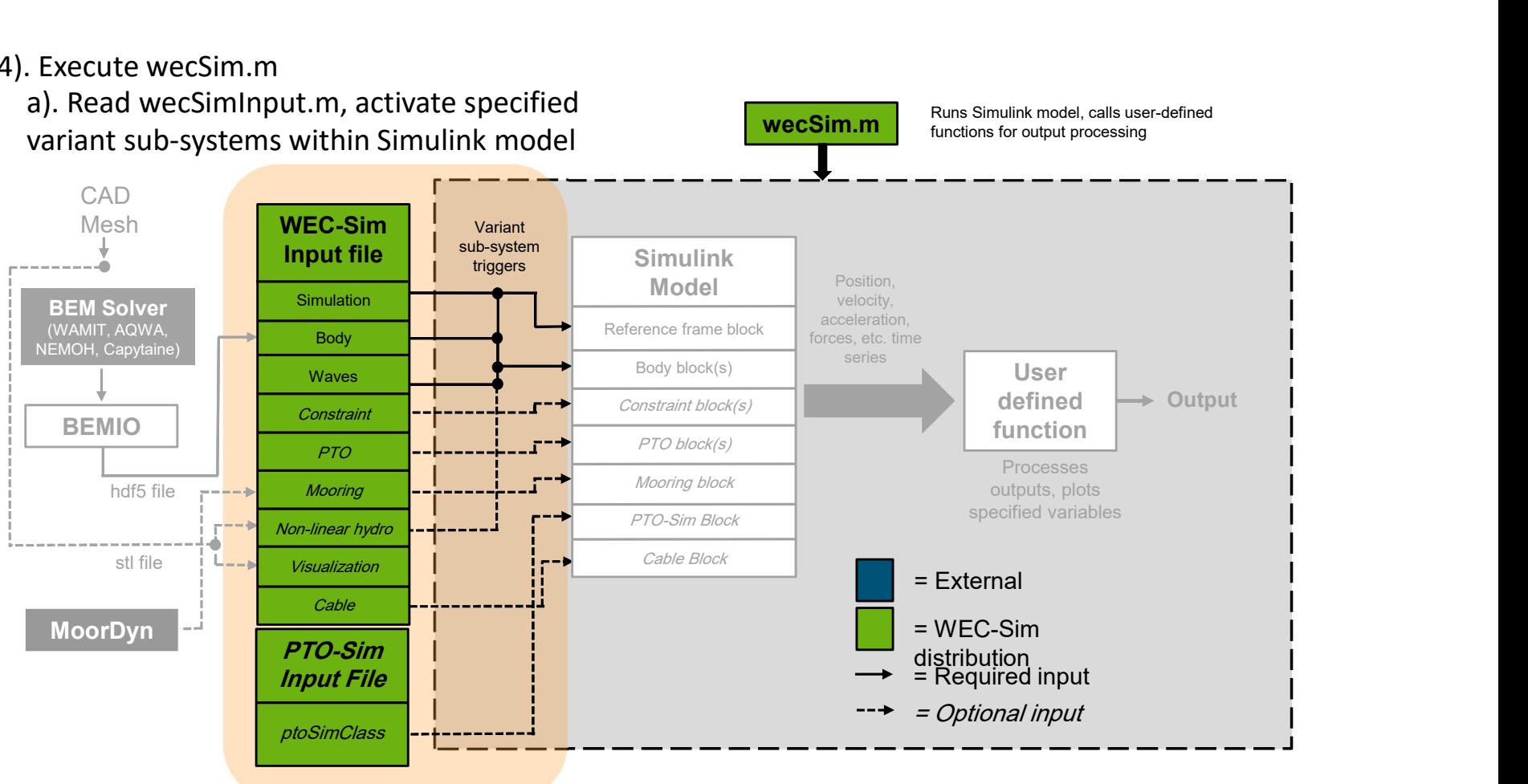

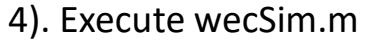

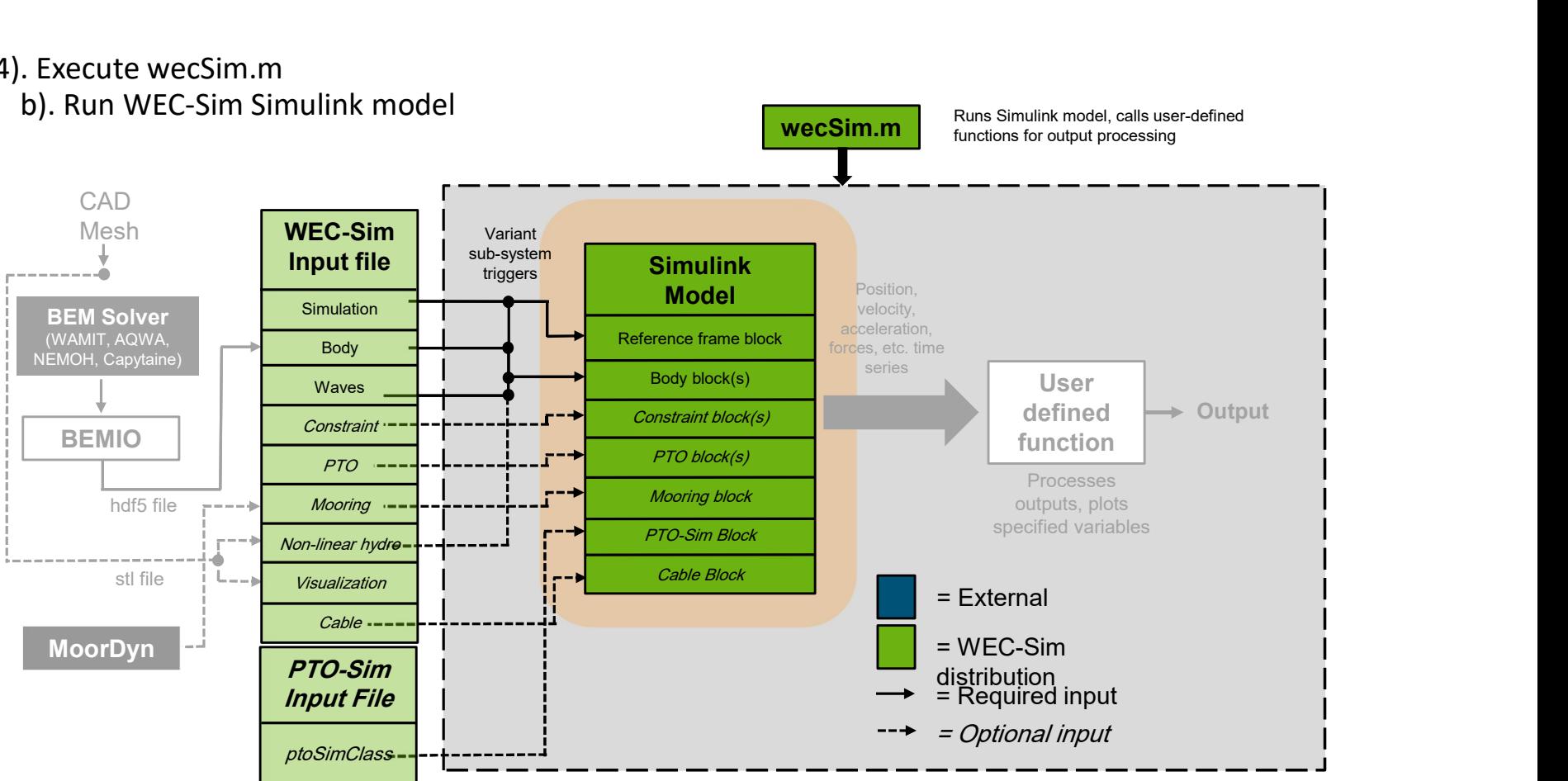

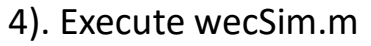

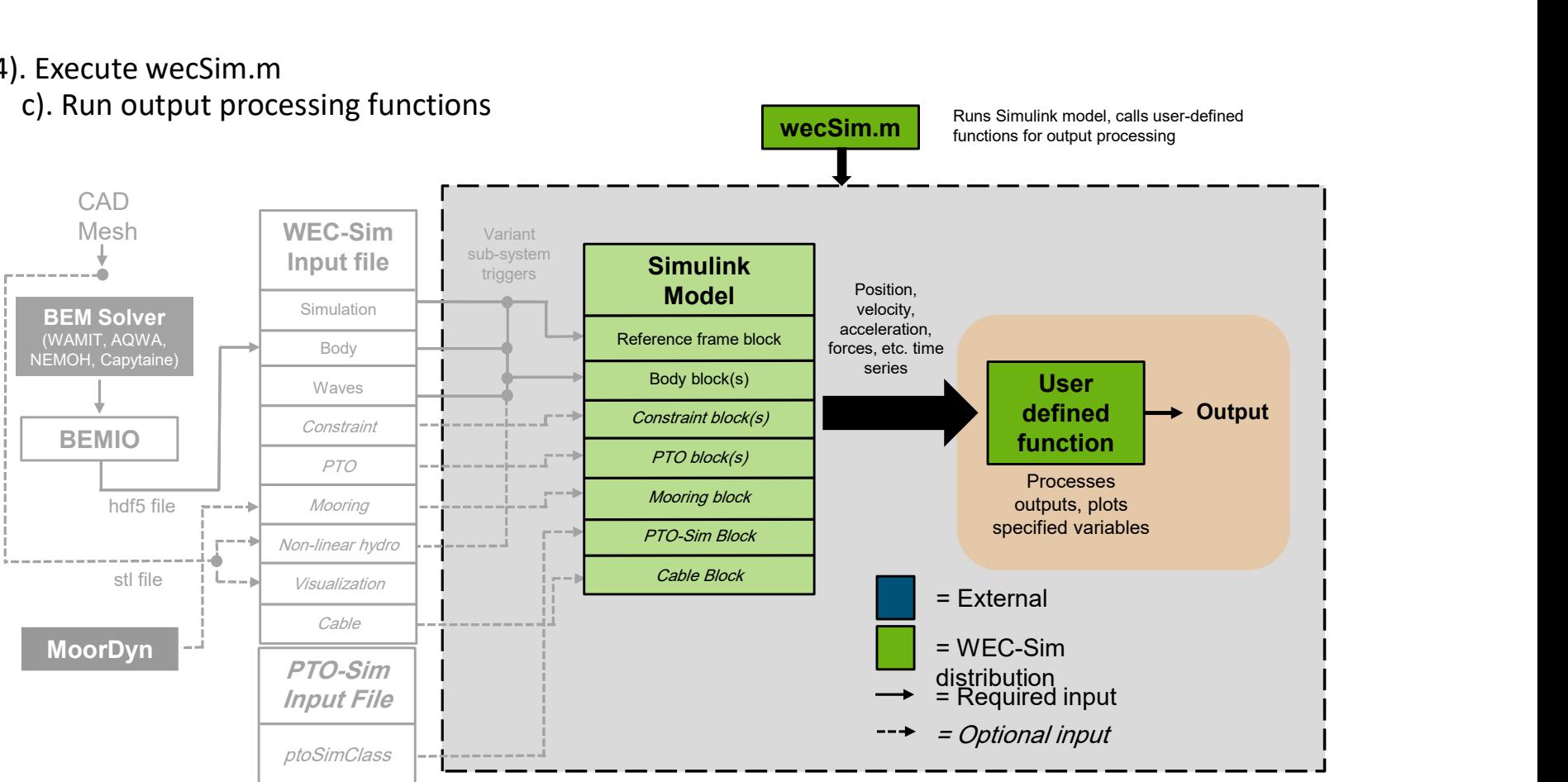

# Thank you

For more information please visit the WEC-Sim website:

## http://wec-sim.github.io/WEC-Sim

**Sand Act of the Mathematics**<br>
Sandy Website:<br>
Sandy Act of the Mathematic Simple and out of any of the WEC-Sim<br>
The Mathematic Solution laboratory management of Sandy Solutions of Solutions of Solutions of Sandia and Solu For more information please visit the WEC-Sim<br>website:<br>http://wec-sim.github.io/WEC-Sim<br>If you have questions on this presentation please<br>reach out to any of the WEC-Sim Developers on<br>GitHub:<br>https://github.com/WEC-Sim/WEC For more information please visit the WEC-Sim<br>
http://wec-sim.github.io/WEC-Sim<br>
If you have questions on this presentation please<br>
reach out to any of the WEC-Sim Developers on<br>
GitHub:<br>
https://github.com/WEC-Sim/WEC-Sim For more information please visit the WEC-Sim<br>website:<br>http://wec-sim.github.io/WEC-Sim<br>If you have questions on this presentation please<br>reach out to any of the WEC-Sim Developers on<br>GitHub:<br>https://github.com/WEC-Sim/WEC For more information please visit the WEC-Sim<br>
http://wec-sim.github.io/WEC-Sim<br>
If you have questions on this presentation please<br>
reach out to any of the WEC-Sim Developers on<br>
https://github.com/WEC-Sim/WEC-Sim<br>
https:/ expective documentation please visit are well similar the views of the U.S. Consideration of the VEC-Sim Developers on GitHub:<br>
If you have questions on this presentation please<br>
GitHub:<br>
If the Simple Consideration (Deces website:<br>
http://wec-sim.github.io/WEC-Sim<br>
If you have questions on this presentation please<br>
reach out to any of the WEC-Sim Developers on<br>
https://github.com/WEC-Sim/WEC-Sim<br>
https://github.com/WEC-Sim/WEC-Sim<br>
and the reproduce the published form of the published form of the published form of the published form of the published form of the published form of the published form of the published form of the published form of the published If you have questions on this presentation please reach out to any of the WEC-Sim Developers on GitHub:

https://github.com/WEC-Sim/WEC-Sim

NA0003525.

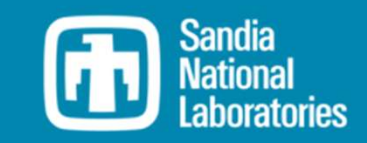